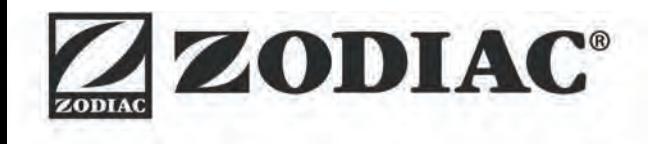

# **ALPHA™ iQ**

**Telepítési és használati útmutató** – Magyar Elektromos robot Eredeti utasítások

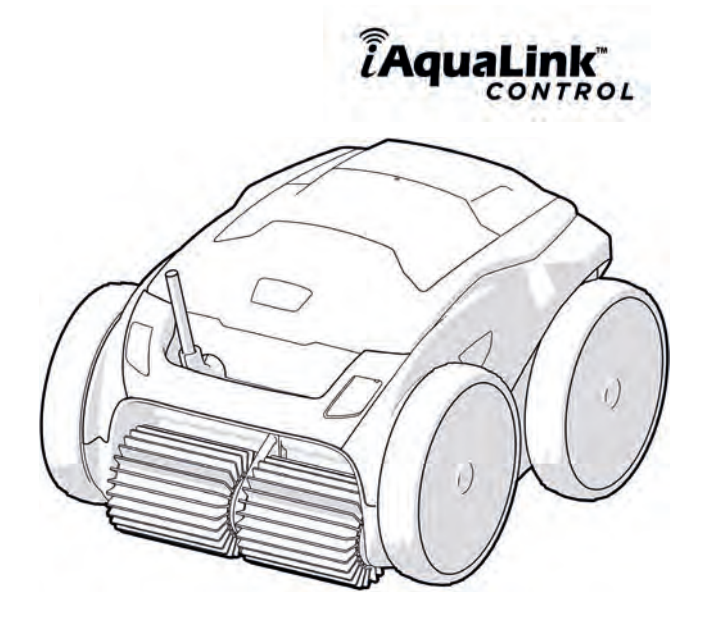

More documents on: www.zodiac.com

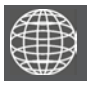

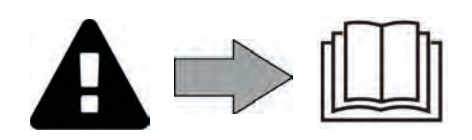

## **FIGYELMEZTETÉSEK**

- A készüléken végzendő műveletek előtt fontos, hogy megismerkedjen a beszerelési és használati útmutatóval, valamint a készülékhez tartozó "garancia" melléklettel, különben anyagi károknak, súlyos, akár halálos kimenetelű sérüléseknek, valamint a garancia érvénytelenítésének teszi ki magát.
- Őrizze meg és adja át ezeket a dokumentumokat a megtekintés érdekében az eszköz teljes élettartama során.
- Tilos az útmutató bármely úton történő terjesztése vagy módosítása a gyártó engedélye nélkül.
- A gyártó folyamatosan fejleszti a termékeit, hogy tökéletesítse minőségüket, ezért előfordulhat, hogy az útmutatóban található információkat előzetes értesítés nélkül módosítja.

### **ÁLTALÁNOS FIGYELMEZTETÉSEK**

- A figyelmeztetések figyelmen kívül hagyása károkat okozhat a medence felszerelésében vagy súlyos, akár halálos kimenetelű sérülésekhez vezethet.
- Csak az érintett műszaki területeken (elektromosság, hidraulika vagy hűtés) szakképzett személy jogosult a készülék karbantartásának vagy javításának elvégzésére. A beavatkozást végző szakképzett technikusnak egyéni védőeszközöket (úgymint védőszemüveg, védőkesztyű stb.) kell viselnie, hogy csökkentse a sérülések kockázatát, amelyek előfordulhatnak a készüléken végzett beavatkozás során.
	-
- A készüléken végzett bármely beavatkozás előtt győződjön meg róla, hogy feszültségmentes, és biztonságosan leállított állapotban van.
- A készülék medencékben és gyógyfürdőkben való speciális használatra készült, tilos bármely egyéb célra használni.
- Tilos a készülék használata olyan személyek által (beleértve a gyerekeket is), akiknek fizikai, érzékelési vagy szellemi képességeik korlátozottak, valamint olyan személyek által, akik nem rendelkeznek a készülék használatára vonatkozó gyakorlattal vagy ismeretekkel. Kivételt képeznek azok a személyek, akik egy biztonságukért felelős személy által vannak felügyelve, vagy akikkel ez a személy előzetesen ismertette a készülék használatára vonatkozó utasításokat. Ajánlott a gyerekek felügyelete, annak biztosítása érdekében, hogy ne játsszanak a készülékkel.
- Ezt a készüléket használhatják legalább 8 éves gyermekek, valamint korlátozott fizikai, szenzoros vagy mentális képességekkel, illetve tapasztalatok vagy ismeretek híján lévő személyek, amennyiben biztosított a megfelelő felügyeletük, vagy ha megfelelő utasításokat kaptak a készülék biztonságos használatára vonatkozóan, és felfogták a fennálló kockázatokat. A felhasználó általi tisztítást és karbantartást felügyelet nélkül nem végezhetik gyermekek.
- A készülék beszerelését a gyártó utasításainak megfelelően kell végezni, betartva az érvényben lévő helyi és nemzeti előírásokat. A beszerelő felel a készülék beszereléséért és a beszerelésre vonatkozó nemzeti szabályozás betartásáért. A gyártó semmilyen körülmények között nem vállal felelősséget a hatályos helyi beszerelési normák be nem tartása esetén.
- Az útmutatóban leírt egyszerű karbantartáson kívüli minden egyéb karbantartási műveletet a terméken kizárólag minősített szakember végezhet.
- A készülék rendellenes működése esetén: ne kísérelje meg a készülék saját kezű javítását, hanem forduljon minősített szakemberhez.
- A készülék működéséhez megengedett víz egyensúlyi értékekről a garanciális feltételekben talál részleteket.
- A készülékbe épített biztonsági elemek egyikének kikapcsolása, eltávolítása vagy kijátszása a garancia automatikus elvesztésével jár, ugyanez vonatkozik az engedély nélküli, harmadik gyártótól származó pótalkatrész használatának esetére.
- Tilos a készülék környezetében (akár gyúlékony, akár nem gyúlékony) rovarirtót vagy egyéb vegyszert permetezni, kárt tehet a készülék burkolatában és tüzet okozhat.
- Ne érintse meg a ventilátort és a mozgó alkatrészeket, és ne helyezzen semmilyen tárgyat vagy az ujjait a mozgó alkatrészek közelébe a berendezés működése közben. A mozgó alkatrészek súlyos vagy akár a halálos sérüléseket okozhatnak.

### **FIGYELMEZTETÉSEK AZ ELEKTROMOS KÉSZÜLÉKEKHEZ**

- A készülék áramellátását egy erre tervezett 30 mA-es maradékáram-működtetésű áramvédő-kapcsolóval kell védeni, a beszerelés helye szerinti ország hatályos normáinak betartásával.
- Ne használjon hosszabbító kábelt a készülék csatlakoztatásához; csatlakoztassa a készüléket közvetlenül egy megfelelő tápellátó áramkörhöz.
- Minden művelet előtt ellenőrizze, hogy:

a készülék adattábláján megadott bemeneti feszültség megfelel-e a hálózati tápfeszültségnek,

- a hálózati táplálás szolgáltatása kompatibilis a készülék elektromos igényeivel és megfelelően földelt.

- A készülék rendellenes üzemelése vagy szagkibocsátás esetén azonnal kapcsolja ki azt, kösse le a tápcsatlakozóból, és lépjen kapcsolatba szakemberrel.
- Mielőtt a készüléken bármilyen javítást vagy karbantartást végezne, ellenőrizze, hogy ki van kapcsolva és teljesen le van kötve a táplálásról, és hogy a készülékhez csatlakoztatott minden egyéb berendezés és tartozék is le van kötve a táplálás köréről.
- Működés közben a készüléket tilos kikapcsolni és újra bekapcsolni.
- Ne a tápkábelt kihúzva kapcsolja ki.
- Ha a tápkábel sérült, azt csak a gyártó, a meghatalmazott képviselő vagy<br>a javítóműhely cserélheti ki.
- Ne végezzen javítást vagy karbantartást a készüléken nedves kézzel, vagy ha a készülék nedves.
- Mielőtt csatlakoztatná az készüléket a tápellátáshoz, ellenőrizze, hogy a csatlakozóblokk vagy a tápcsatlakozó-aljzat, amelyhez az egység csatlakozik, jó állapotban van, és nem sérült vagy rozsdás.
- Vihar esetén kapcsolja ki a készüléket, hogy elkerülje a villámcsapás okozta károsodást.

### **"Medencetisztító robotok" JELLEMZŐI**

- A robot olyan medencevízben történő használatra készült, melynek hőmérséklete 15°C és 35°C közötti.
- A sérülések vagy a tisztítóroboton bekövetkező károk elkerülése érdekében ne használja a robotot a vízen kívül.
- A sérülések veszélyének elkerülése érdekében tilos fürödni, amikor a robot a medencében van.
- Ne használja a robotot a medence sokk-klórozása esetén.
- Ne hagyja a robotot hosszú időn keresztül felügyelet nélkül.

### **FIGYELMEZTETÉS A TISZTÍTÓGÉP FÓLIA BEVONATÚ MEDENCÉBEN VALÓ HASZNÁLATÁT ILLETŐEN:**

- A robot telepítése előtt gondosan vizsgálja meg a medence bevonatát. Ha a fólia helyenként megsérült, ne szerelje be a robotot, mielőtt a fóliát szakképzett szakember megjavítaná vagy kicserélné. A gyártó semmilyen körülmények között nem tehető felelőssé a belső fólián okozott károkért.
- Néhány mintás fólia bevonatról gyorsan eltűnhetnek a minták: a minták és/vagy a színek károsodhatnak, elhalványulhatnak vagy eltűnhetnek a felülettel érintkező tárgyak miatt. A medencetisztító robot gyártója nem vállal felelősséget a fólia bevonatok elhasználódásáért vagy a minta lekopásáért, és ezekre a korlátozott garancia sem terjed ki.

### **FIGYELMEZTETÉS A ROBOT ROZSDAMENTES ACÉL MEDENCÉBEN TÖRTÉNŐ HASZNÁLATÁRA VONATKOZÓAN**

• Egyes rozsdamentes acél medencék felülete nagyon sérülékeny lehet. Ezeknek a medencéknek a felületét károsíthatja a törmelék természetes súrlódása a bevonathoz, amelyet például a robotok kerekei, hevederei vagy keféi okozhatnak, beleértve az elektromos medencetisztító robotokat is. A rozsdamentes acél medencék kopásáért vagy karcolódásáért a robot gyártója nem vállal felelősséget, és a korlátozott garancia erre nem vonatkozik.

## **ÖSSZEFOGLALÁS**

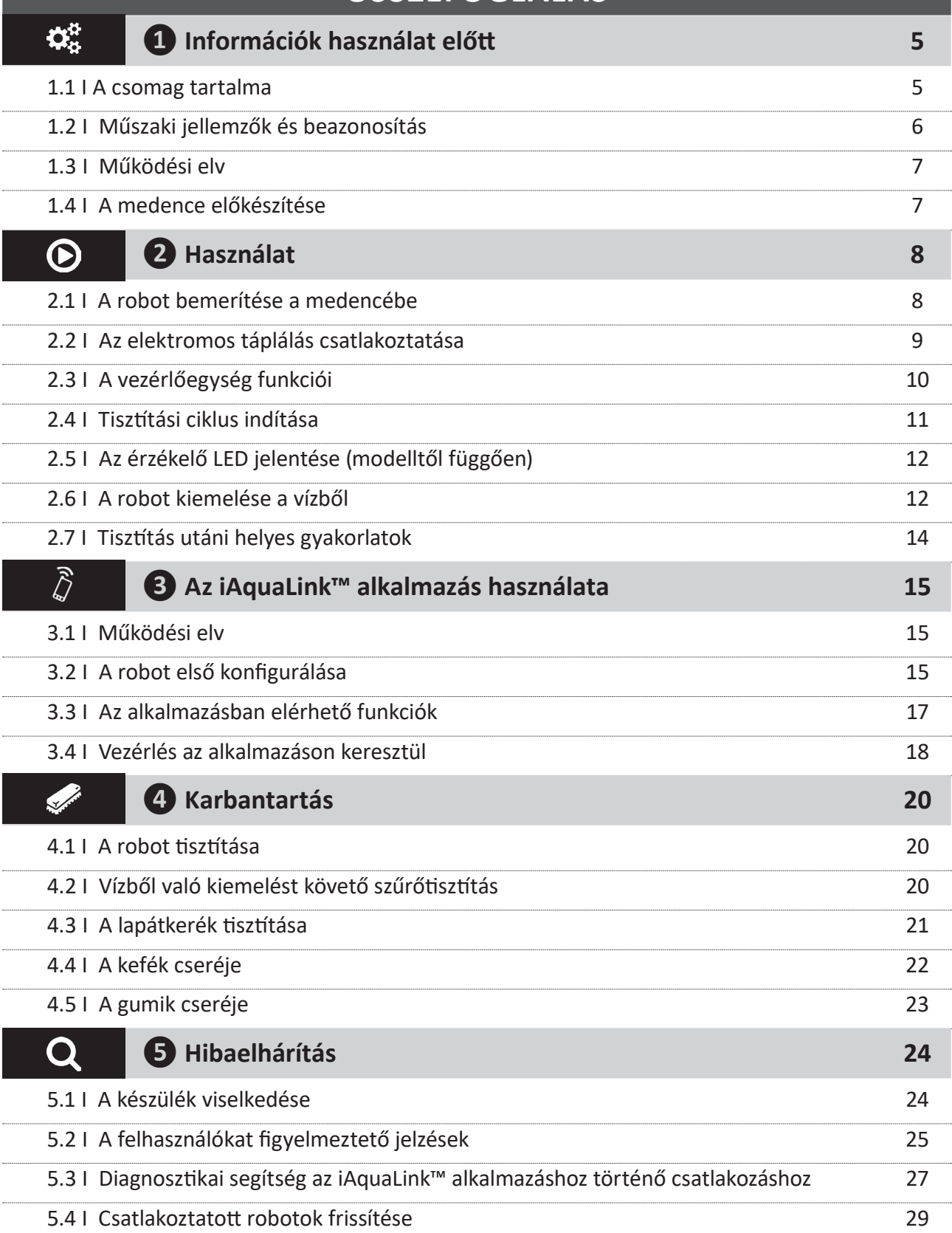

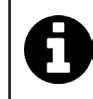

**Tanács: a viszonteladóval való kapcsolatfelvétel megkönnyítése érdekében**

Jegyezze fel a viszonteladó elérhetőségeit, hogy könnyebben megtalálja azokat, és töltse ki a "termék" adatokat a kézikönyv végén, a viszonteladó ezeket fogja kérni Öntől.

## **❶ Információk használat előtt**

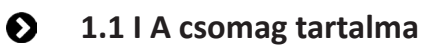

 $\mathbf{Q}^{\text{B}}_{\text{B}}$ 

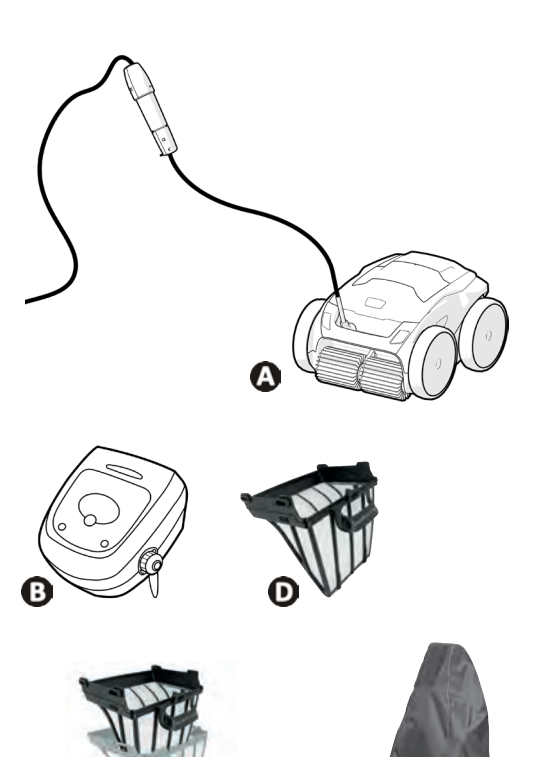

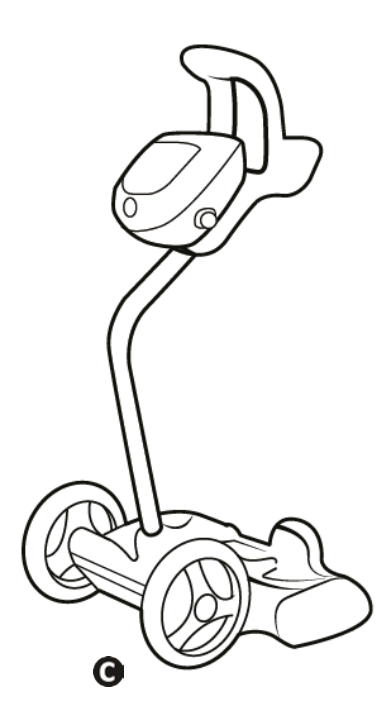

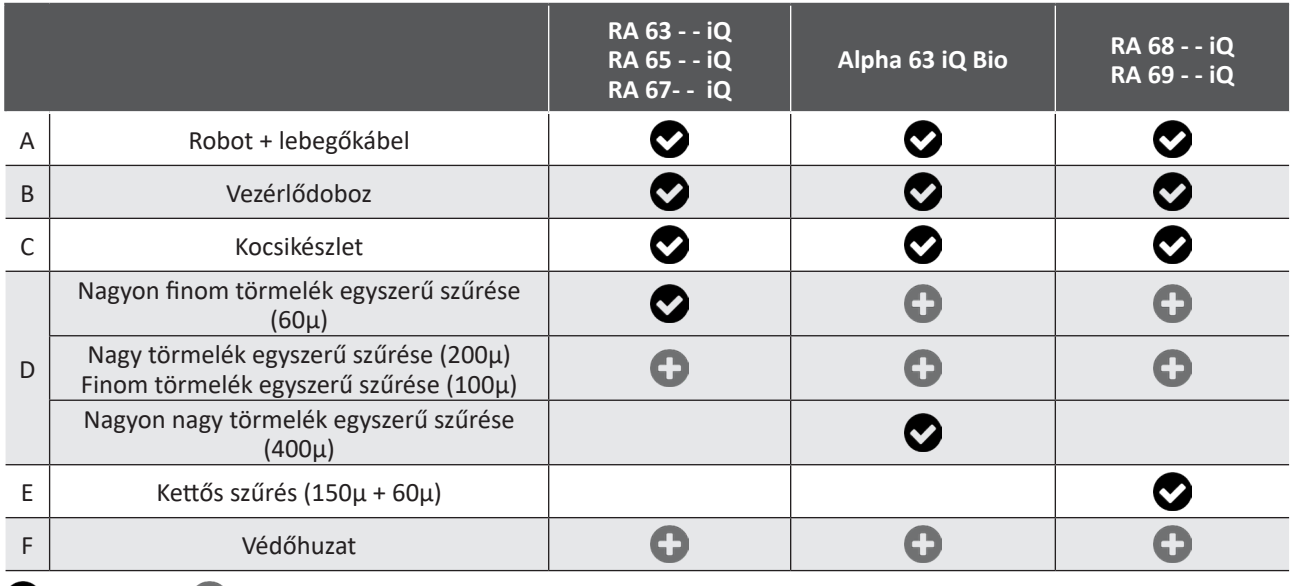

 $\bullet$ : Mellékelve  $\bullet$ : Opcionálisan rendelkezésre áll

### **1.2 I Műszaki jellemzők és beazonosítás**

### **1.2.1 Műszaki jellemzők**

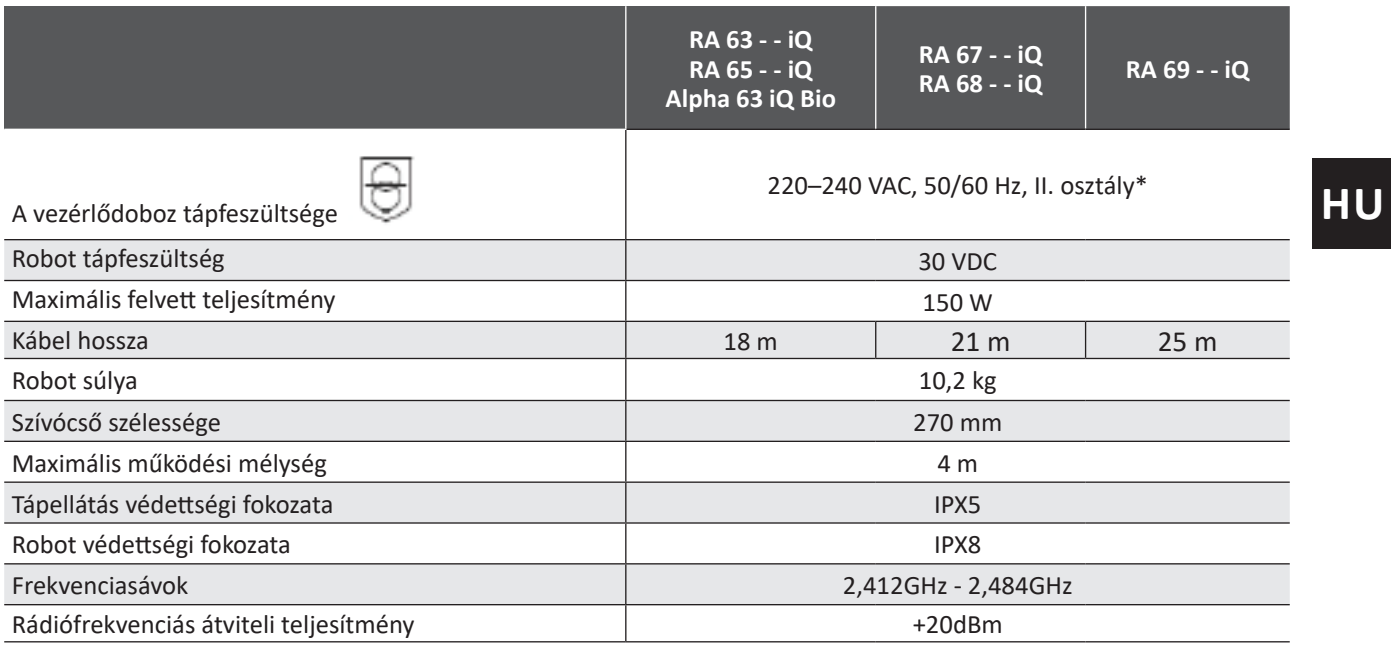

\* II osztály: kettős vagy megerősített szigetelésű eszköz, amely nem igényel földelést.

#### **1.2.2 Beazonosítás**

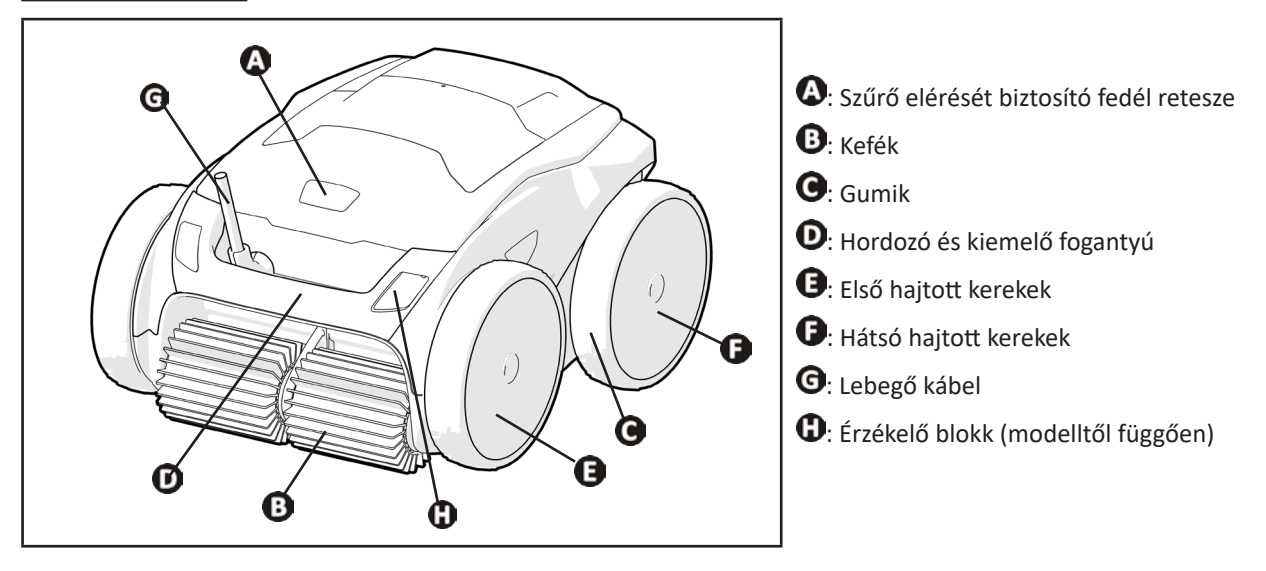

### **1.3 I Működési elv**

A robot független a szűrőrendszertől, és önálló módon képes működni. Elegendő egyszerűen csatlakoztatni a hálózathoz. Optimális módon mozog, hogy megtisztítsa a medence azon zónáit, amelyre tervezték (a modellnek megfelelően: fenék, oldalfal, vízfelszín). A robot beszívja a szennyeződéseket és azok a szűrőben tárolódnak el.

A tisztító robot a következő módon használható:

- a robothoz kapott vezérlődobozon keresztül,

- az iAquaLink™ alkalmazással kompatibilis okostelefon vagy táblagép segítségével (lásd § "<sup>3</sup> Az iAquaLink™ alkalmazás használata").

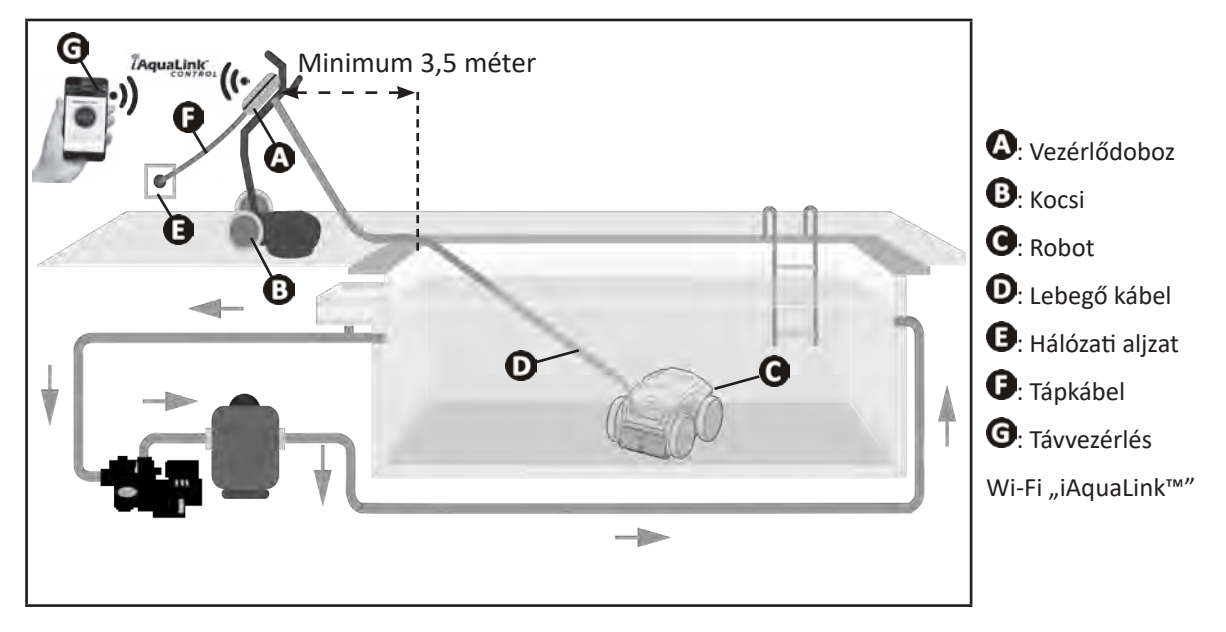

### **1.4 I A medence előkészítése**

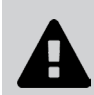

**• Ez a termék a tartósan telepített medencékben történő használatra készült. Ne használja szétszedhető medencékben. Az állandó medencék a talajba vagy a talajra vannak telepítve és nem könnyen szerelhetők szét és tárolhatók el.**

• A készülék olyan medencevízben működhet, melynek minősége a következő:

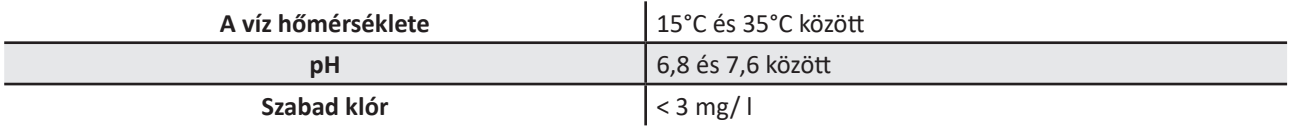

• Ha a medence nagyon koszos, különösen az első használat esetén, egy háló segítségével távolítsa el a nagyobb szennyeződéseket, ezzel optimalizálva a készülék teljesítményét.

• Vegye ki a vízből a hőmérőket, a játékokat és minden egyéb olyan tárgyat, ami kárt tehet a készülékben.

## **❷ Használat**

### **2.1 I A robot bemerítése a medencébe**

 $\odot$ 

- Fektesse ki a kábelt teljes hosszában a medence mellett, hogy elejét vegye a kábel összegubancolódásának a bemerítés közben (lásd kép  $\bullet$ ).
- Álljon a medence hosszának közepére a robot bemerítéséhez (lásd a képet  $\bullet$ ). A robot mozgása optimalizált lesz, és a kábel megtekeredése csökken.
- A robotot függőlegesen eressze bele a vízbe (lásd a képet  $\mathbf{\Theta}$ ).
- Mozgassa meg finoman minden irányba, hogy a benne lévő levegő eltávozzon (lásd a képet  $\bullet$ ).
- Nagyon fontos, hogy a készülék a medence aljára lesüllyedjen, illetve beavatkozás nélkül helyben maradjon. A bemerülés során a robot maga után húzza azt a kábelhosszt, amire a medencében szüksége van (lásd  $\bullet$  kép).

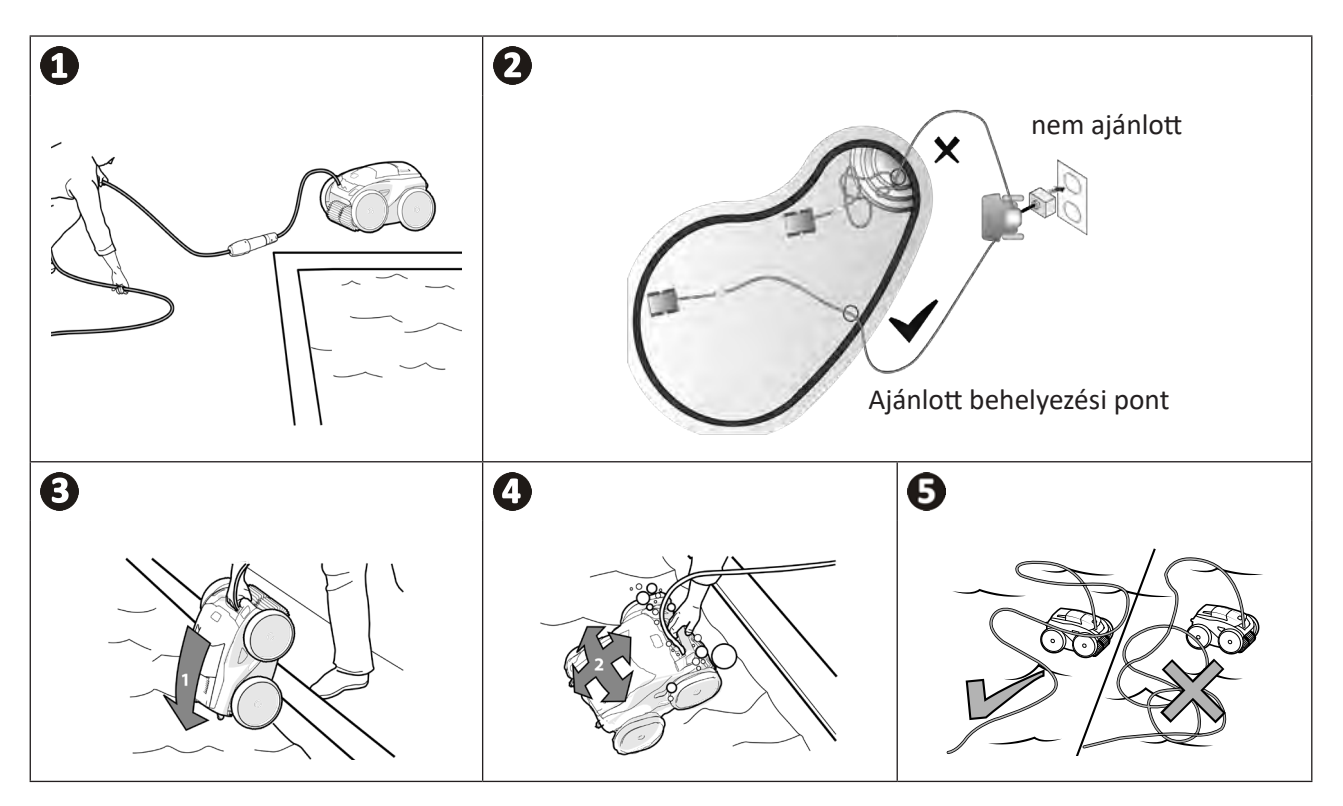

### **2.2 I Az elektromos táplálás csatlakoztatása**

**Az áramütés, tűz vagy súlyos sérülés elkerülése érdekében, kérjük, tartsa be az alábbi utasításokat: • A vezérlődoboz csatlakoztatásához tilos elektromos hosszabbítót használni.**

- **• Ügyeljen arra, hogy a konnektor mindig könnyen elérhető legyen, valamint védve legyen az esőtől és a kifröccsenő víztől.**
- **• A vezérlődoboz a fröccsenő vízzel szemben tömített, de tilos vízbe vagy más folyadékba meríteni. Nem telepíthető olyan helyen, amelyet eláraszthat a víz, tartsa legalább 3,5 m távolságban a medence szélétől, és kerülje, hogy közvetlen napsugárzásnak legyen kitéve.**
- **• Helyezze a vezérlődobozt az elektromos aljzat közelébe.**
- Csavarja le a védőkupakot (lásd $\bigodot$  kép).
- Kösse be a lebegőkábelt a vezérlődobozra és reteszelje a csatlakozót kizárólag a gyűrűt elforgatva az óramutató járásával megegyező irányban (a lebegőkábel sérülésének veszélye) (lásd kép  $\bullet$ ).
- Ellenőrizze, hogy a csatlakozó megfelelően be van-e nyomva, hogy a víz ne juthasson be (lásd  $\bigcirc$  kép).
- Csatlakoztassa a tápkábelt (lásd $\bigoplus$ kép). A vezérlődobozt feltétlenül olyan aljzathoz csatlakoztassa, ami max. 30 mA-es maradékáram-működtetésű áramvédő kapcsolóval van ellátva **(kétség esetén forduljon minősített szakemberhez).**

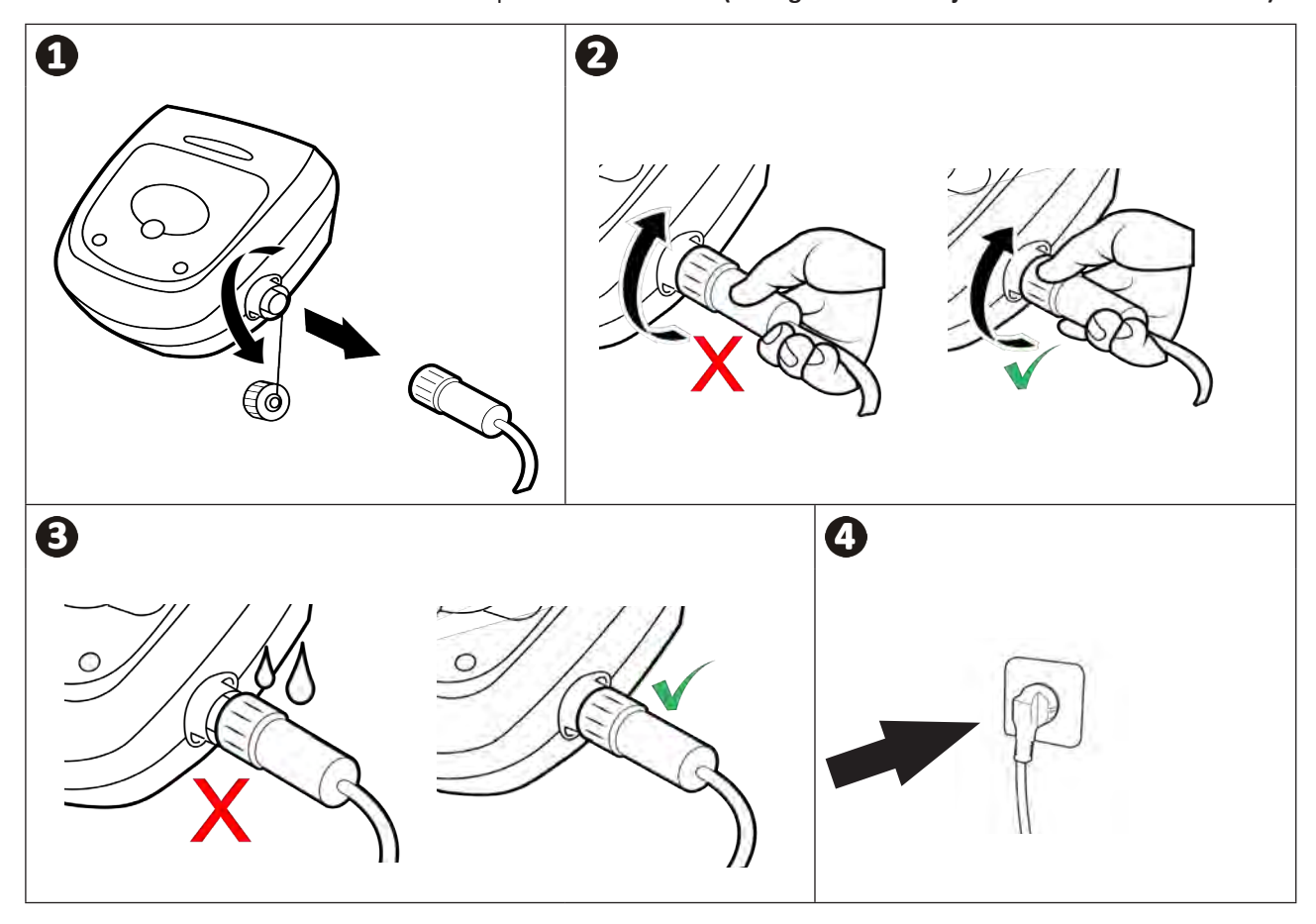

## **2.3 I A vezérlőegység funkciói**

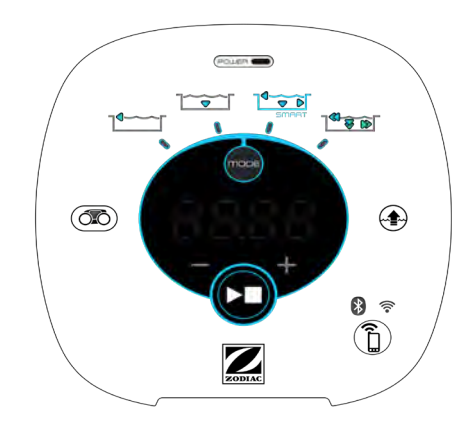

*Példa egy vezérlőpultra (modelltől függően különböző funkciók)*

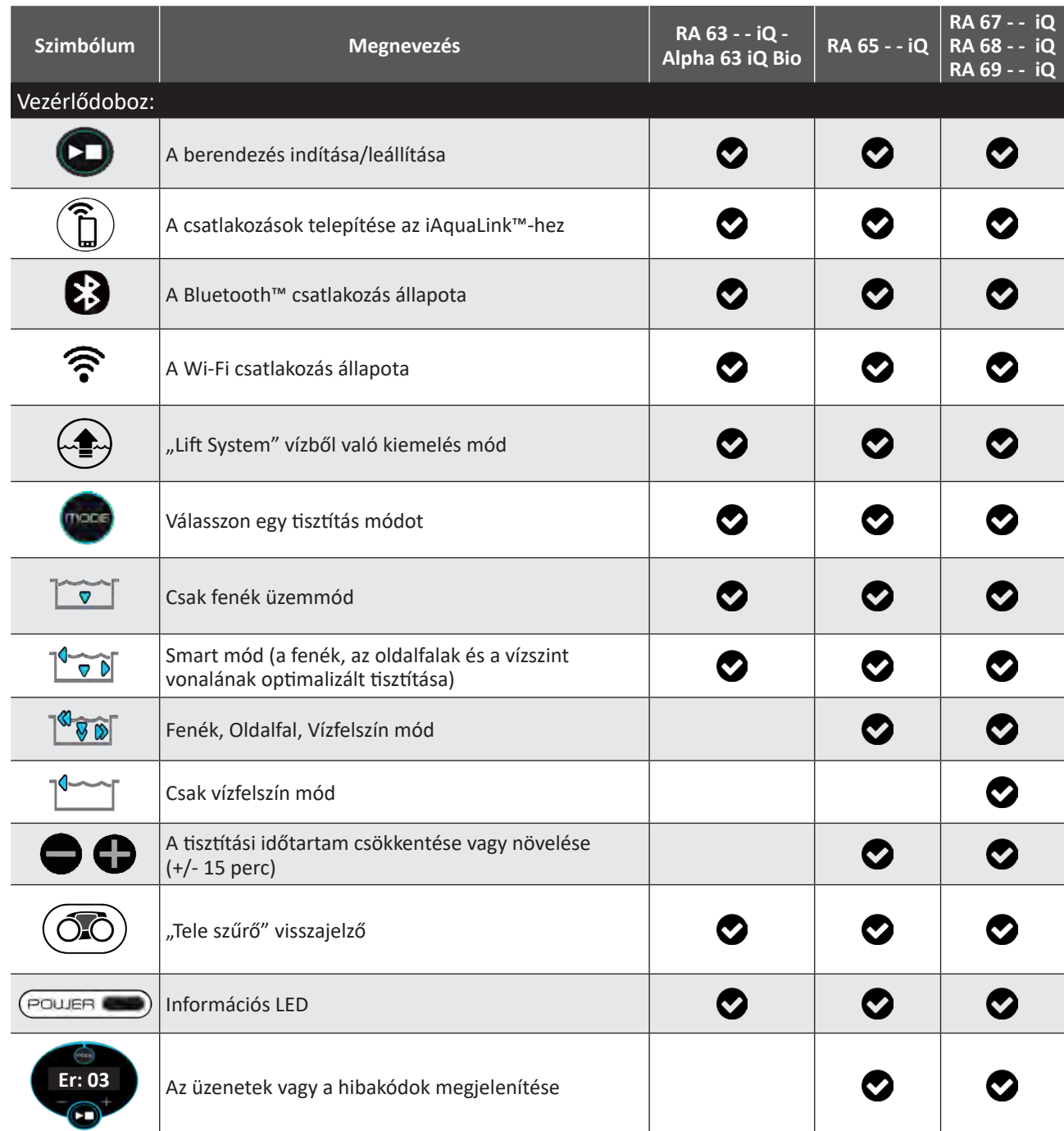

### **2.4 I Tisztítási ciklus indítása**

**A személyi sérülések vagy anyagi károk elkerülése érdekében kérjük, tartsa be az alábbi utasításokat:**

- **• Tilos fürödni, amikor a készülék a medencében van.**
- **• Ne használja a készüléket a medence sokk-klórozása esetén, várjon, amíg a klórszint eléri az ajánlott értéket, mielőtt bemeríti a robotot.**
- **• Ne használja a készüléket, ha a takarófedél zárt helyzetben van.**
- Ha a vezérlődoboz feszültség alatt áll, a szimbólumok kigyulladnak a következők jelzése érdekében:
	- A folyamatban lévő művelet
	- A tisztítás kiválasztása
	- Karbantartás iránti igény
- A vezérlődoboz 5 perc elteltével készenlétre áll, a képernyő és a LED-ek kialszanak. A készenléti módból való kilépéshez elég megnyomni bármelyik billentyűt. A készenlétre állítás nem állítja le a készülék működését, ha folyamatban van a tisztítás.

#### **2.4.1 A tisztítási mód kiválasztása**

- Alapértelmezés szerint az előre kiválasztott tisztítási mód a **Smart mód** (a fenék, az oldalfalak, a vízszint vonalának tisztítása a medence méreteinek megfelelően optimalizált időtartamban).
- Az első ciklus elindított Smart mód esetén egy olyan ciklus, amelynek során a robot 2 óra 30 perc alatt tisztítás közben felismeri a medencét. Az első ciklus alatt a vezérlődobozon az **"AUTO / 2h30"** felirat látható (típustól függően). Ezen ciklus végén ki lesz számítva az optimális idő. Ne szakítsa meg az 1. SMART ciklust.
- Ez az optimális idő elmentésre kerül, és ez lesz a Smart módban elindított következő ciklusok alapértelmezett tisztítási ideje. Ezután a vezérlődoboz megieleníti a kiszámított optimális időt.
- A Smart mód visszaállításához nyomja meg és tartsa lenyomva a gombot (35 másodpercen keresztül. Indítson el egy új ciklust Smart módban, hogy a robot újraszámítsa az optimális tisztítási időt.
- Lehetőség van a tisztítási mód módosítására a készülék elindítása előtt, vagy a készülék működése közben is. Az új mód azonnal elindul és az előző ciklusból hátralévő idő visszaszámlálása nullázódik.
- Nyomja meg a következőt :

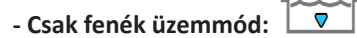

- **Smart mód (a fenék, az oldalfalak és a vízszint vonalának optimalizált tisztítása):**
- **Intenzív Fenék, Oldalfal, Vízfelszín mód:** (modelltől függően)
- **Csak vízfelszín mód:** (modelltől függően)
- 

• Nyomja meg a gombot a tisztítási ciklus indításához.

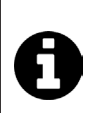

**Tanács: a tisztítási teljesítmény javítása**

A fürdési szezon kezdetén indítson több tisztítási ciklust kizárólag fenék üzemmódban (miután eltávolította a nagy méretű szennyeződéseket egy háló segítségével).

A tisztítórobot rendszeres használata (anélkül, hogy túllépné a heti 3 ciklust) lehetővé teszi, hogy mindig tiszta medencében legyen része, és a szűrő kevésbé duguljon el.

#### **2.4.2 A tisztítási idő beállítása (modelltől függően)**

• Csökkentheti vagy növelheti a kiválasztott vagy folyamatban lévő ciklus tisztítási idejét:

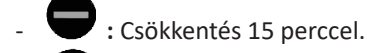

- **:** Növelés 15 perccel.

### **2.5 I Az érzékelő LED jelentése (modelltől függően)**

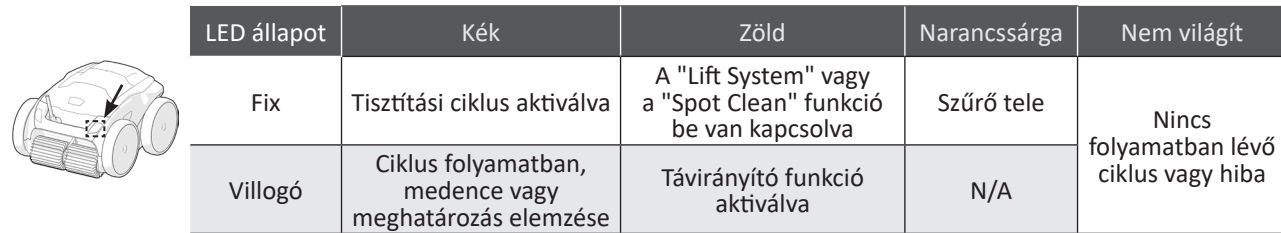

### **2.6 I A robot kiemelése a vízből**

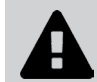

**• A berendezés károsodásának elkerülése érdekében: vízből való kiemeléskor kizárólag a fogantyút használja.** 

#### **2.6.1 "LIFT SYSTEM" automatizált mód**

A "Lift System" funkció úgy lett tervezve, hogy megkönnyítse a robot vízből való kiemelését. Ez bármikor aktiválható, a tisztítási ciklus alatt vagy annak végén.

- Ha szükséges, a  $\leftarrow \rightarrow$  gombot nyomva tartva irányítsa a robotot a kívánt fal felé, a robot elfordul. Amint a kívánt oldalfal felé néz, engedje fel a gombot. A robot az oldalfal felé mozog (lásd kép $\mathbf{0}$ ).
- Vagy egyszerűen nyomja meg röviden a  $\overline{\leftrightarrow}$  gombot a szemközti fal felé történő elmozduláshoz (lásd kép  $\bullet$ ).
- Felmászik az oldalfalon, és a vízfelszínen marad (lásd $\bullet$ kép).
- A vízből való kiemeléshez használja a fogantyút. A robot egy erős hátsó sugárban kilöki a vizet, hogy könnyebb legyen (lásd $\bigotimes$  kép).

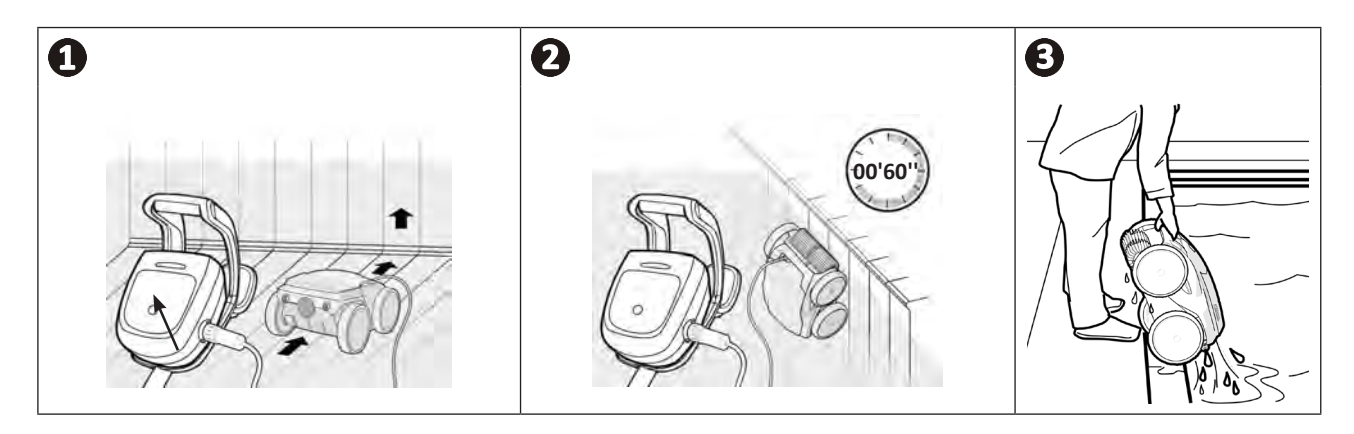

#### **2.6.2 Manuálisan**

- 
- Állítsa le a készüléket, megnyomva a **val** gombot.
- A robot medence széléhez történő visszavezetéséhez finoman húzza meg az úszókábelt.
- Amint a robot elérhető távolságra került, fogja meg a fogantyú segítségével, és óvatosan emelje ki a medencéből, hogy a benne lévő víz visszafolyjon (lásd **et** és **et** kép).

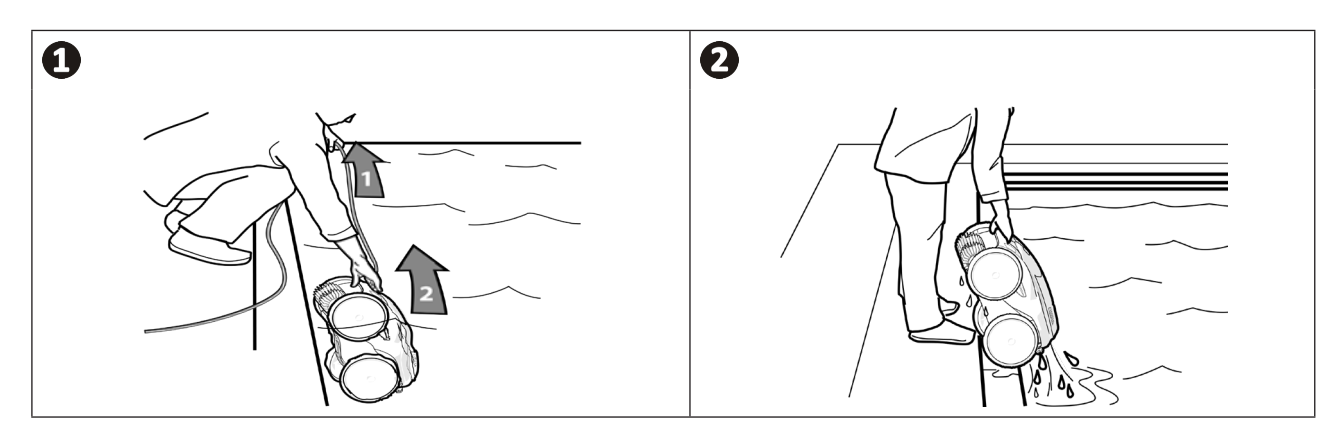

### **2.7 I Tisztítás utáni helyes gyakorlatok**

#### **2.7.1 Vízből való kiemelést követő szűrőtisztítás**

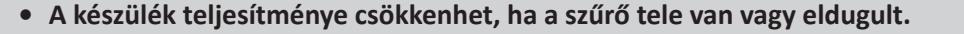

**• Minden tisztítási ciklus után a vízből kiemelést követően tisztítsa meg a szűrőt tiszta vízzel, ne várja meg, míg a szennyeződések beleszáradnak.**

• Az egyes tisztítási ciklusokat követően kövesse a szűrő tisztításának lépéseit, **lásd § "4.2 I Vízből való kiemelést követő szűrőtisztítás".**

#### **2.7.2 Terítse szét a kábelt, hogy ne tekeredjen meg**

A készülék viselkedését nagymértékben befolyásolja, ha a kábel meg van tekeredve. A megfelelően letekert kábel elősegíti a medence jobb lefedését.

• Bogozza ki a kábelt, és terítse ki a napon, hogy visszanyerje eredeti formáját.

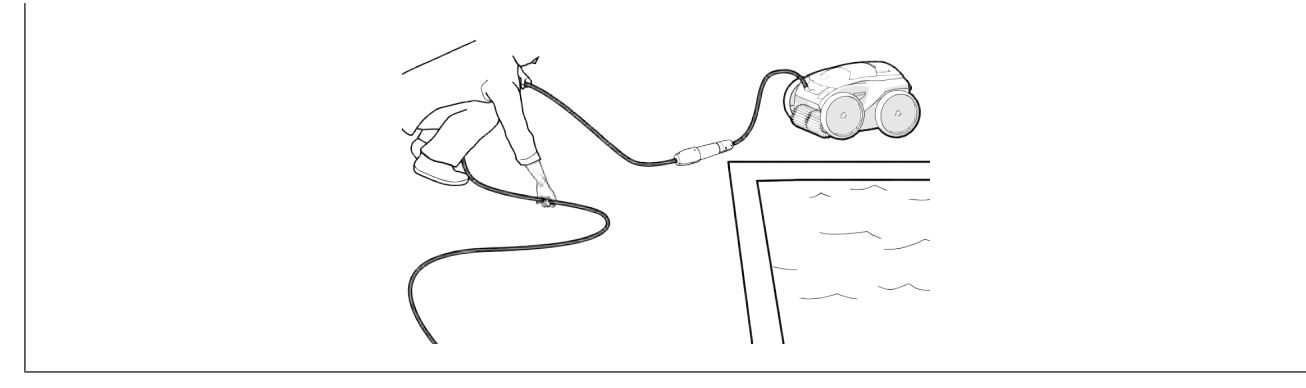

#### **2.7.3 A robot és a kábel tárolása**

- Csavarja vissza a védőkupakot, ha a vezérlődoboz lebegőkábelét lecsatlakoztatja.
- Helyezze a robotot függőleges helyzetben a kocsira, az erre szolgáló helyre, hogy gyorsan megszáradjon. Gondosan tekerje fel és helyezze a kocsi fogantyújára (lásd $\bigcirc$  kép).
- A berendezés minden elemét tárolja közvetlen napfénytől, nedvességtől, rossz időjárástól és fröccsenő víztől. védett helyen. Opcionálisan rendelkezésre áll egy védőhuzat (lásd <sup>2</sup>kép).

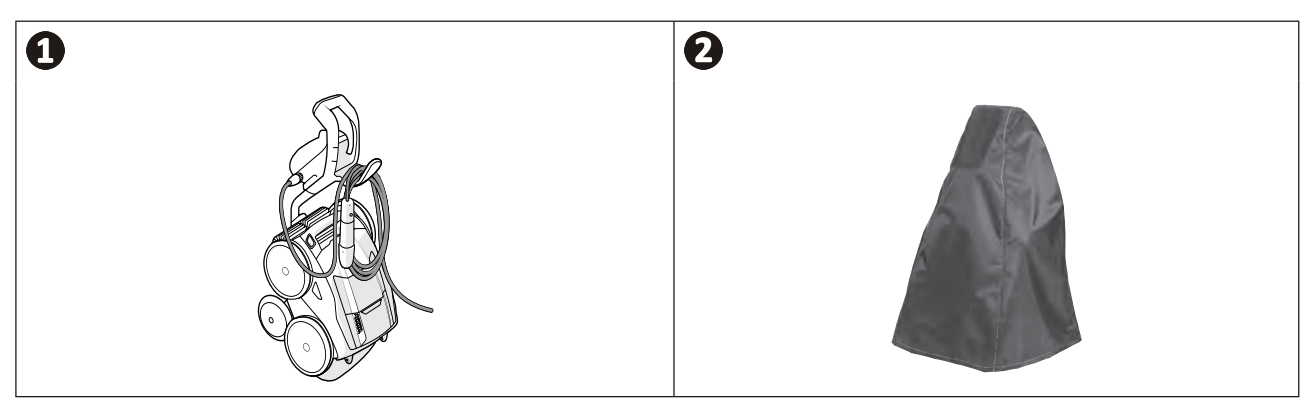

## **❸ Az iAquaLink™ alkalmazás használata**

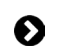

 $\widehat{D}$ 

#### **3.1 I Működési elv**

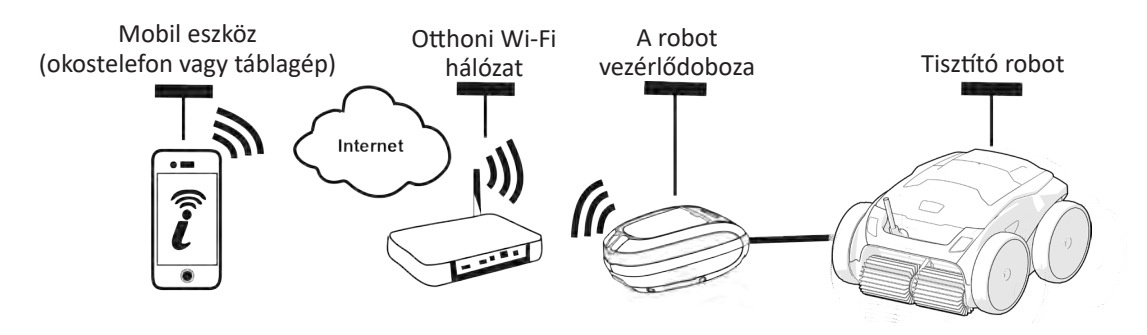

Az iAquaLink™ alkalmazás rendelkezésre áll az iOS és Android rendszereken.

Az iAquaLink ™ alkalmazás segítségével bármikor, bárhonnan irányíthatja a robotot, és kihasználhatja a fejlett funkciók nyújtotta lehetőségeket, például a kiegészítő programozási funkciókat és a diagnosztikai segítségnyújtást.

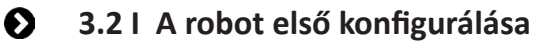

**Az alkalmazás telepítésének megkezdése előtt ügyeljen a következőkre:**

- **• Csatlakoztassa a vezérlődobozt egy elektromos aljzathoz,**
- **• Merítse be a robotot a medencébe,**
- **• Használjon Wi-Fi-vel rendelkező okostelefont vagy táblagépet,**
- **• Használjon olyan Wi-Fi hálózatot, amelynek a jele elég erős ahhoz, hogy csatlakozzon a robot vezérlődobozához: A Wi-Fi jelet a robot használatának helyén fel kell tudni venni. Ha nem így van, használjon olyan technikai megoldást, amelynek segítségével a meglévő jel felerősíthető.**
- **• Készítse elő az otthoni wifihálózat jelszavát.**

• Töltse le az iAquaLink™ alkalmazást az App Store-ból (iOS) vagy a Google Play Store-ból (Android).

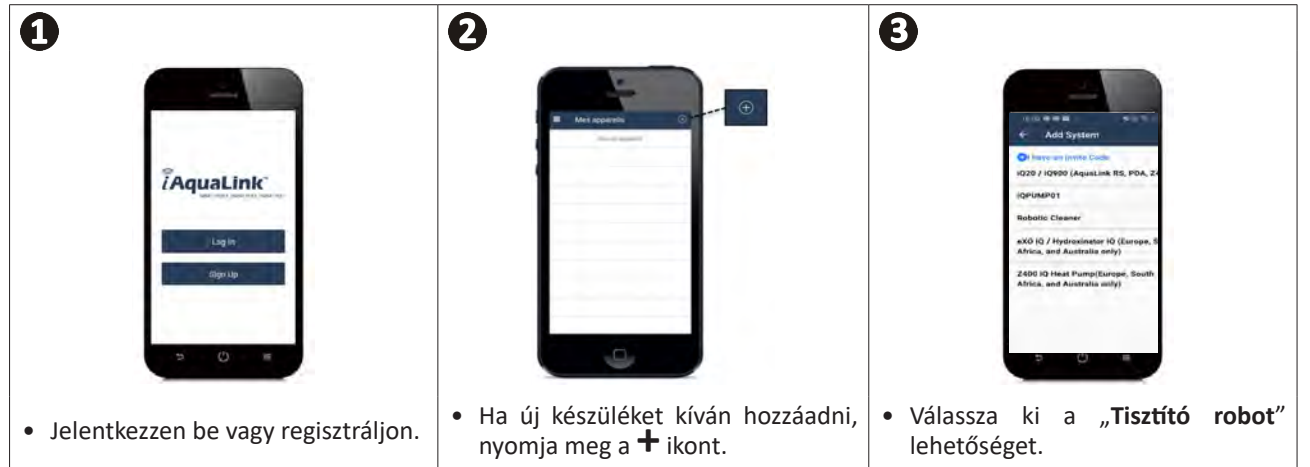

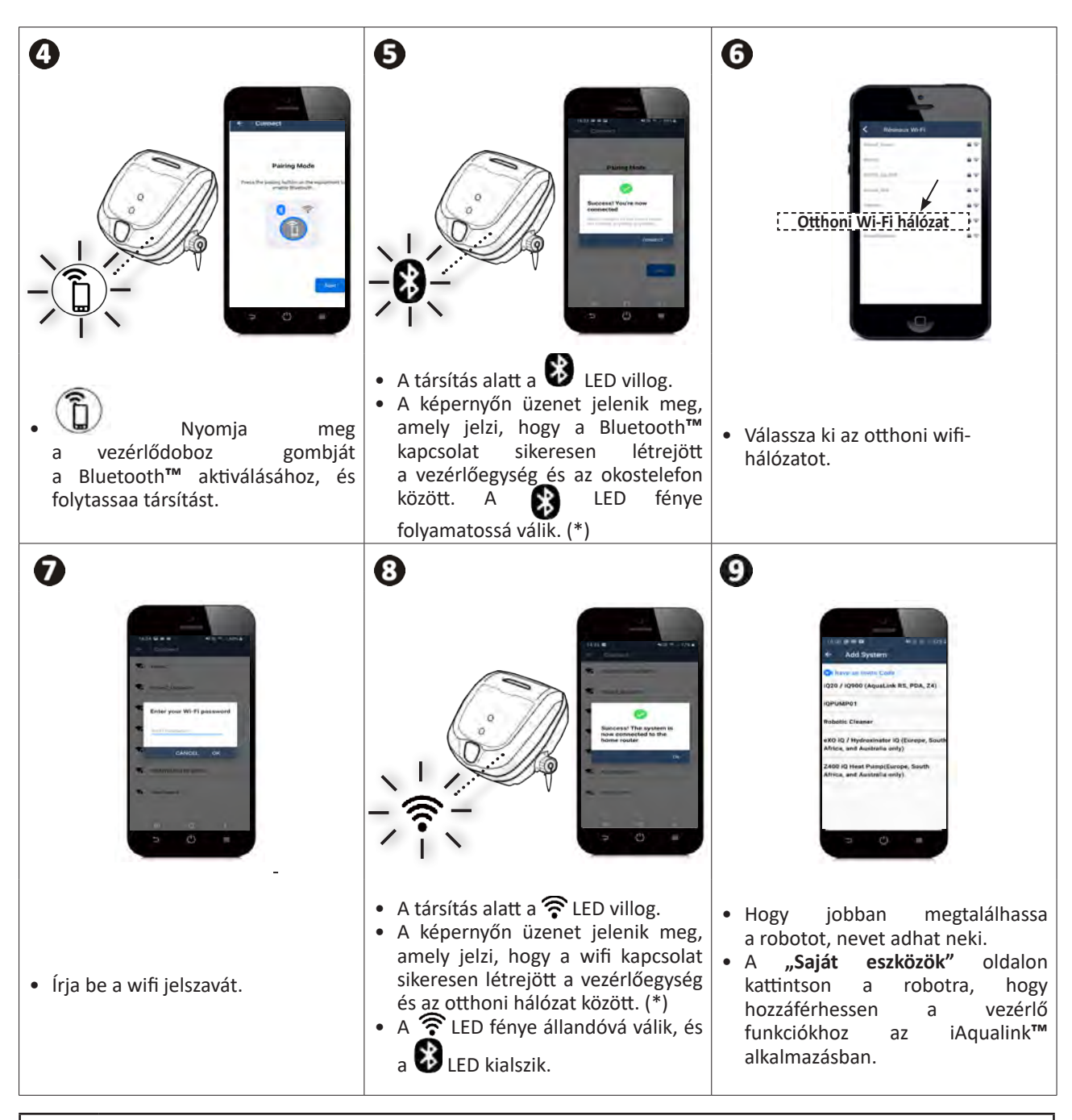

(\*): Ha hibaüzenet jelenik meg, vagy a kapcsolat továbbra sem jön létre, lásd a táblázatot § "5.31 Diagnosztikai segítség az iAquaLink™ alkalmazáshoz történő csatlakozáshoz".

### **3.3 I Az alkalmazásban elérhető funkciók**

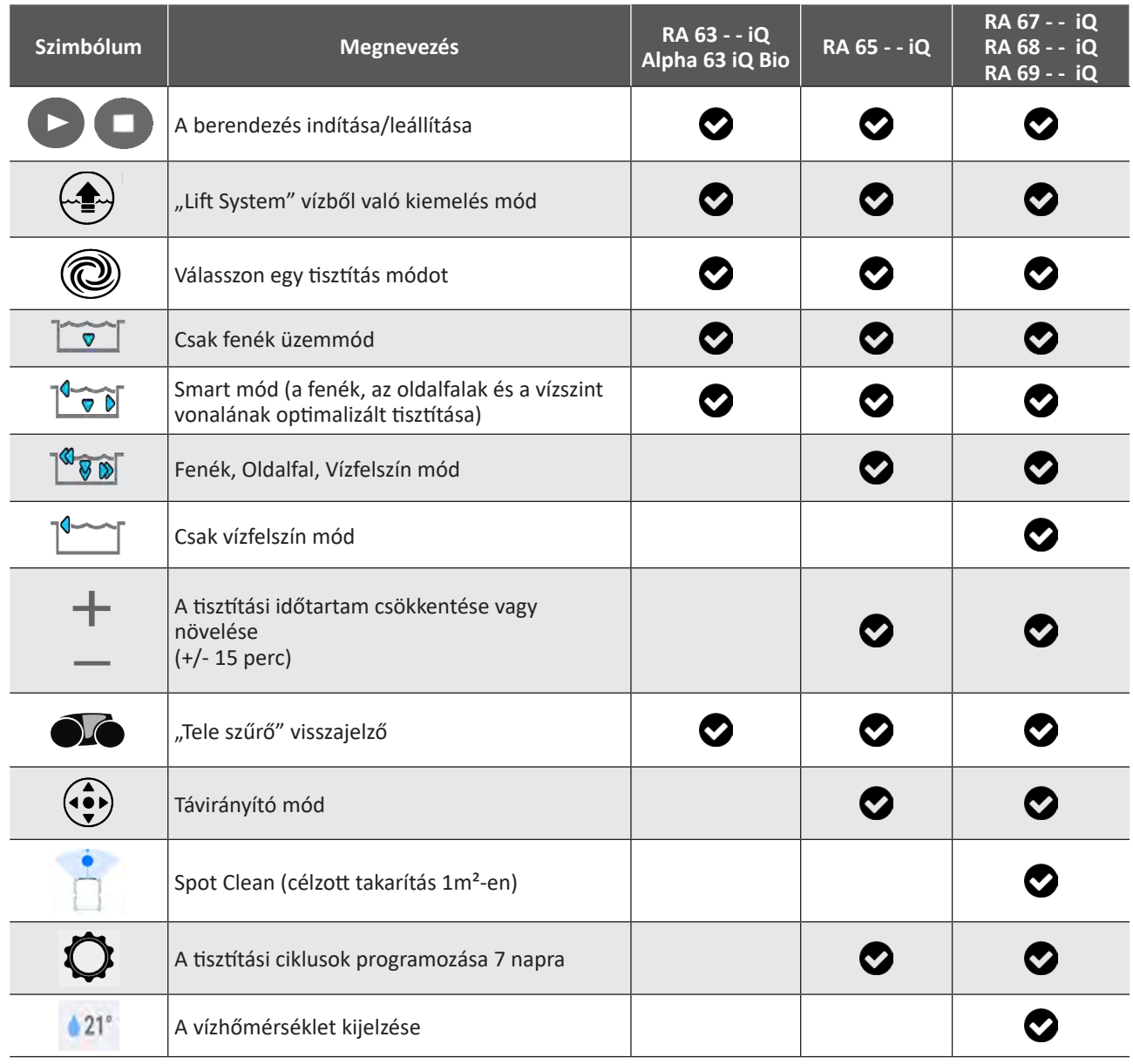

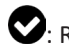

: Rendelkezésre áll\*

*\*a funkciók az alkalmazás frissítéseinek megfelelően változhatnak.*

### **3.4 I Vezérlés az alkalmazáson keresztül**

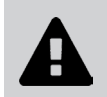

**A robot alkalmazással történő vezérlése előtt ellenőrizze a következőket: • Csatlakoztassa a vezérlődobozt egy elektromos aljzathoz,**

**• Merítse be a robotot a medencébe.**

#### **3.4.1 A tisztítási ciklusok programozása és kezelése**

Az alkalmazásból:

- **• Indítsa el, állítsa le a tisztítást;**
- **• Olvassa le a fennmaradó tisztítási időt** az aktuális ciklus esetén (kijelzés órában és percben);
- **• A tisztítási idő növelése, csökkentése** 15 perces lépésekben (modelltől függően);
- **• Az előre elmentett tisztítási módok kiválasztása**

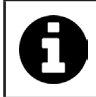

• Az új tisztítási mód aktiválódik az aktuális tisztításnál és minden további ciklus esetén.

- A tisztítási ciklus időtartama a választott paraméterektől függően változhat.
- **• A tisztítási ciklusok programozása (napok és órák)** (modelltől függően); A tisztítási ciklusok ismétlődő módon programozhatók, naponta csak egy programozás lehetséges;
- **• A medence vízhőmérsékletének ellenőrzése** a tisztítási ciklus alatt (típustól függően);

A működő robot méri a víz hőmérsékletét.

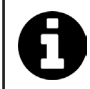

• Amikor a robot a medence alján helyezkedik el, normális, ha eltérést tapasztal a robot által mért hőmérséklet és a medence felületére helyezett hőmérővel mért, vagy más eszköz által mért hőmérséklet között.

#### **3.4.2 Segítség a robot vízből történő kiemeléséhez "Lift System funkció"**

**• Csak akkor aktiválja a Lift System funkciót, ha a robot látható.**

- A "Lift System" funkció használatához nyomja meg az alkalmazásban a  $\leftarrow$  a gombot (lásd § **"2.6.1 "LIFT SYSTEM" automatizált mód"** szakasz).
- A robot jobbra vagy balra forgatásához nyomja meg az adott irányba mutató nyilakat.
- Amikor a robot a kívánt fal felé néz, nyomja meg a sagya mbot, hogy a robot elinduljon az adott oldalfala felé.

#### **3.4.3 Távirányító mód (modelltől függően)**

A robot okostelefonját vagy táblagépét távirányítóként használva irányítható.

**• Csak akkor aktiválja a távirányítót, ha a robot látható.**

**• A robot irányításához** 2 üzemmód használható (modelltől függően):

**"Joystick mód":** Nyomja meg az ikonokat a robot **előre, hátra mozgatásához** és **balra vagy jobbra** fordításához.

**"Kinetikus mód":** Irányítsa a robotot, megdöntve a mobil eszközt **felfelé** (hátramenet), **lefelé** (előremenet), **balra** (fordulás balra), **jobbra** (fordulás jobbra)**.** 

**• A helyi tisztításhoz** használja a **"Helyi tisztítás"** funkciót (modelltől függően)**:** ennek a funkciónak a aktiválásával a robot megtisztítja az előtte lévő zónát 1m²-en.

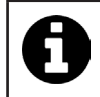

• Ha a robot válaszideje viszonylag hosszú az alkalmazásban kért műveletet követően, ellenőrizze a Wi-Fi hálózati jelét, **lásd § "3.2 I A robot első konfigurálása".**

#### **3.4.4 Hibaüzenetek**

• Hiba észlelése esetén egy figyelmeztető szimbólum jelenik meg $\blacktriangle$ 

Nyomja meg a figyelmeztető szimbólumot **a hibaelhárítási megoldások megjelenítéséhez, lásd § "5.2 I A felhasználókat figyelmeztető jelzések".**

Nyomja meg a **Hiba törlése** gombot, ha úgy gondolja, hogy megoldotta a problémát, vagy válassza az **OK** lehetőséget, ha a robotot hiba üzemmódban szeretné hagyni, és később szeretné diagnosztizálni a problémát.

#### **3.4.5 Paraméterek menü**

Bizonyos konfigurációs paramétereket bármikor módosíthat a **Paraméterek** ikon megnyomásával.

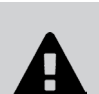

 $\mathscr{G}$ 

**A súlyos sérülések elkerülése érdekében: • Kösse le a robot elektromos táplálását.**

**❹ Karbantartás**

### **4.1 I A robot tisztítása**

- A készüléket rendszeresen meg kell tisztítani tiszta vagy enyhén szappanos vízzel. Ne használjon oldószert.
- Öblítse át a készüléket bőséges tiszta vízzel.
- Ne hagyja a készüléket közvetlenül a napsütésben, a medence szélén megszáradni.

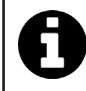

**Tanács: 2 évente cserélje ki a szűrőt és a keféket** A szűrőt és a keféket 2 évente ajánlott cserélni, hogy megőrizze a készülék épségét és garantálja az optimális teljesítményszintjét.

### **4.2 I Vízből való kiemelést követő szűrőtisztítás**

• A szűrő eltömődése esetén tisztítsa meg azt savas oldattal (például ecet). Ezt ajánlott legalább évente egyszer elvégezni, mert a szűrő eltömődik ha több hónapon keresztül nincs használatban (téli időszak).

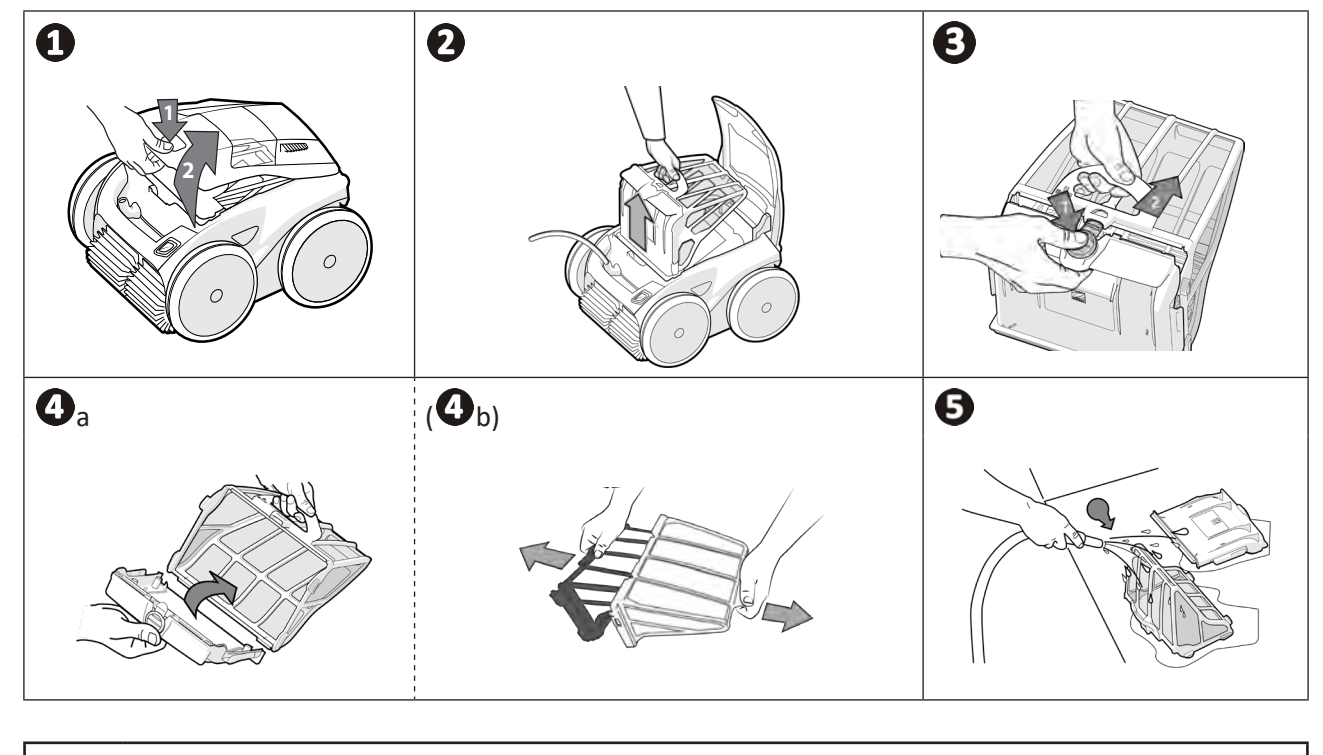

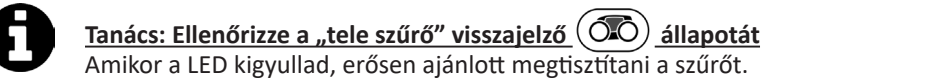

### **4.3 I A lapátkerék tisztítása**

- **A súlyos sérülések elkerülése érdekében:**
- **• Kösse le a robot elektromos táplálását.**

**• A lapátkerék karbantartása során kötelező kesztyűt viselni.**

- Csavarja ki a rács csavarját (lásd  $\bullet$  kép).
- Vegye ki a rácsot (lásd  $\bullet$  kép).

 $\overline{\phantom{0}}$ 

- Óvatosan vegye ki a terelőelemet (lásd $\bigoplus$  kép).
- A lapátkerék eltávolításához vegyen fel kesztyűt, majd tartsa meg óvatosan a lapátkerék végét, hogy megnyomja azt (lásd $\bullet$  kép).
- Távolítson el minden szennyeződést (hajszálak, levelek, kavicsok stb.), amely blokkolhatja a lapátkereket.

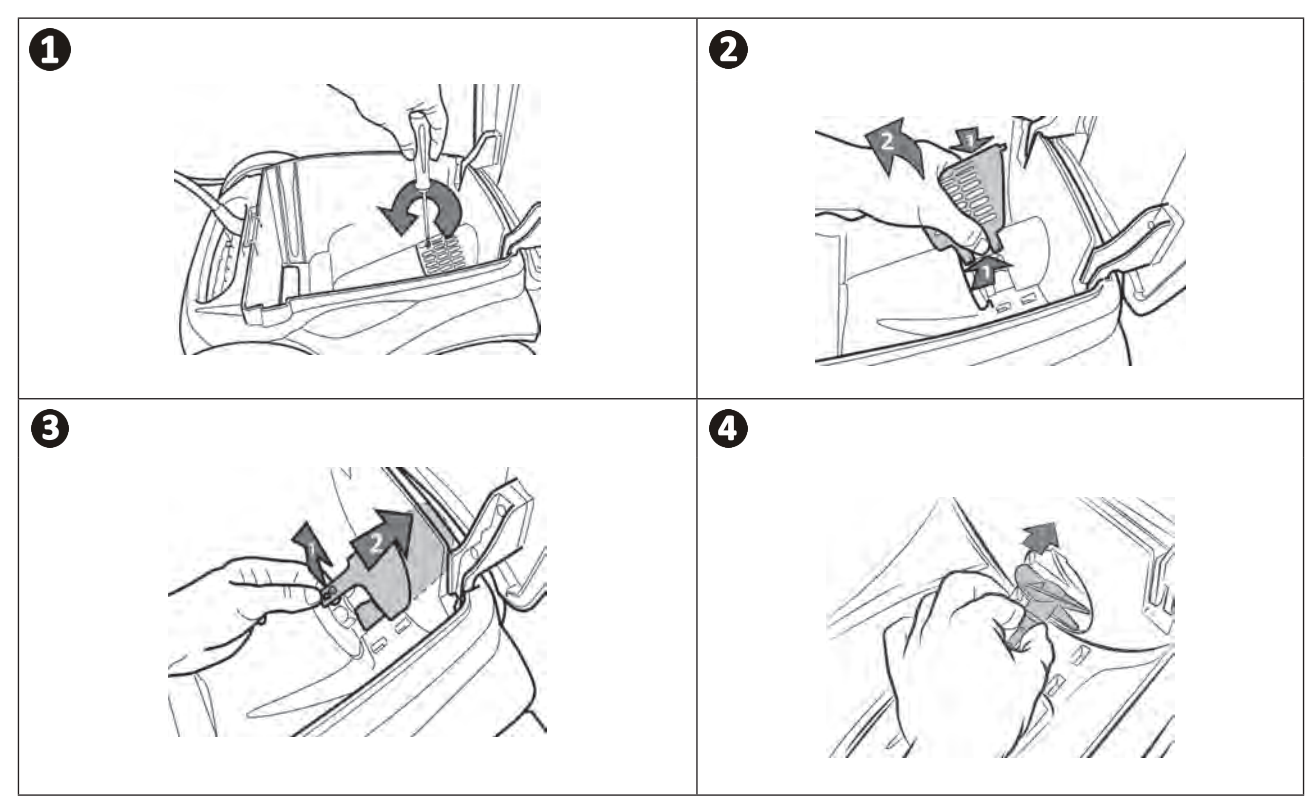

### **4.4 I A kefék cseréje**

#### **A kefék kopottak?**

• Cserélje ki a keféket, ha a kopásjelzők a  $\bigoplus$  esethez hasonlóak:

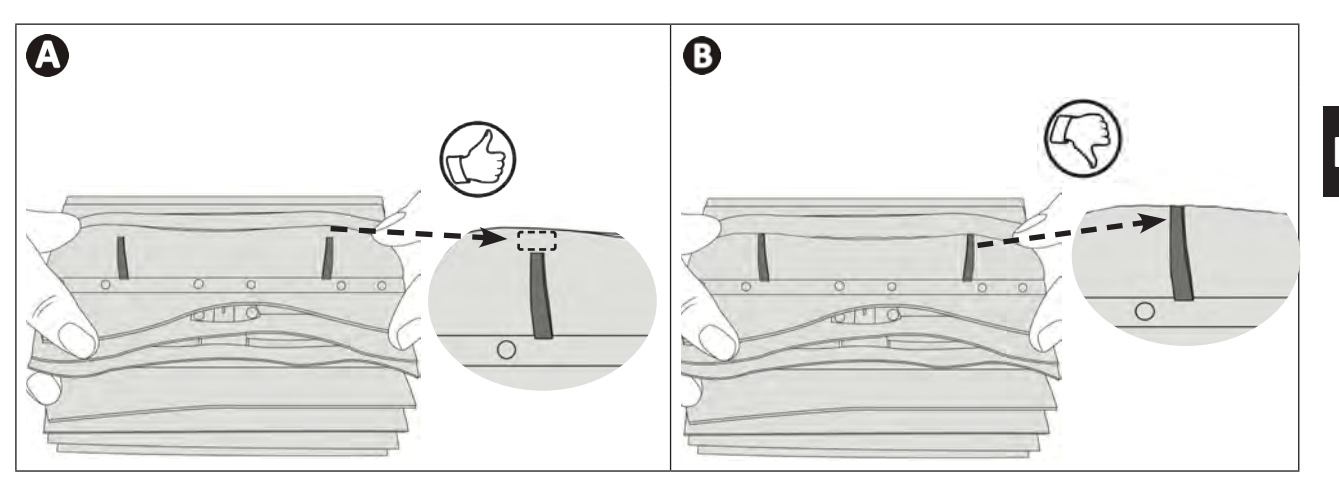

#### **Vegye le a használt keféket**

• Húzza ki a füleket a lyukakból, amelyekbe rögzítve vannak, majd vegye le a keféket.

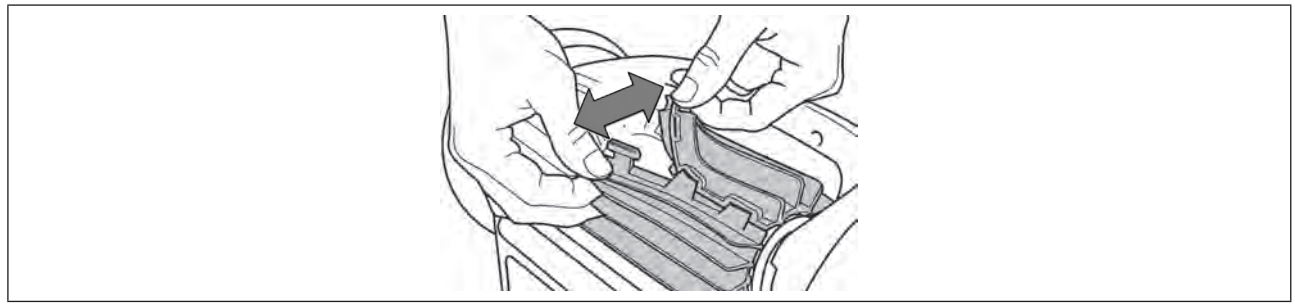

#### **Helyezze az új keféket**

- Fűzze a fül nélküli szélet a kefetartó alá (lásd  $\bigcirc$  kép).
- Forgassa el a kefét a tartója körül, csúsztassa a nyelveket a rögzítőlyukakba és húzza meg az egyes nyelvek végét, hogy átvezesse a szélét a bevágáson (lásd $\bullet$ kép).
- Egy olló segítségével vágja le a füleket, hogy egybeessenek a többi lamella szintjével (lásd  $\bigoplus$  kép).

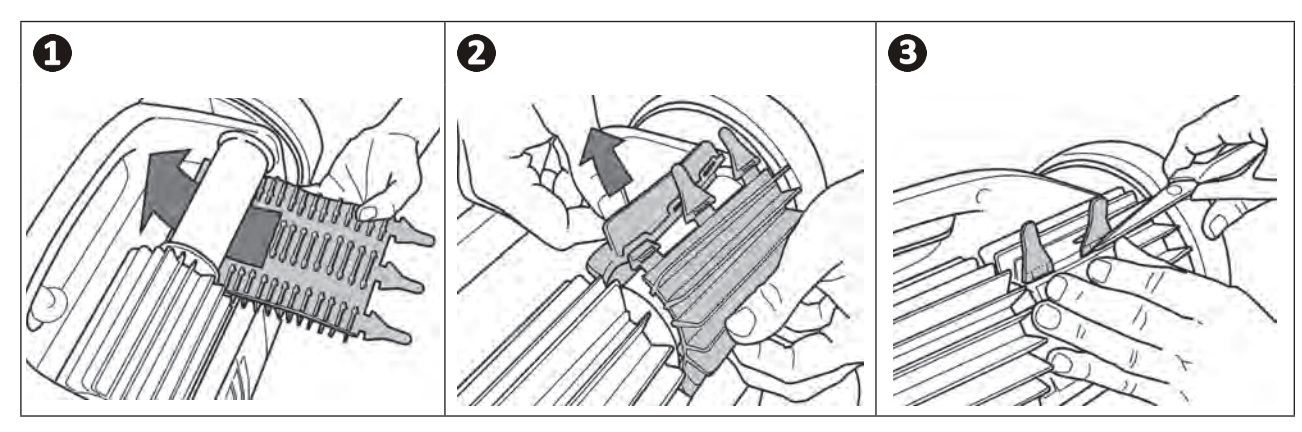

### **4.5 I A gumik cseréje**

**Távolítsa el a régi gumikat**

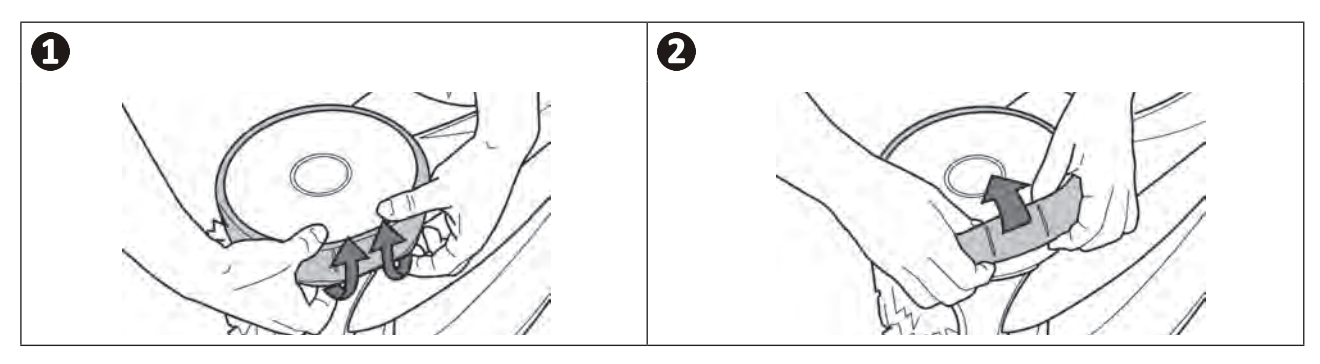

**Helyezze el az új gumikat**

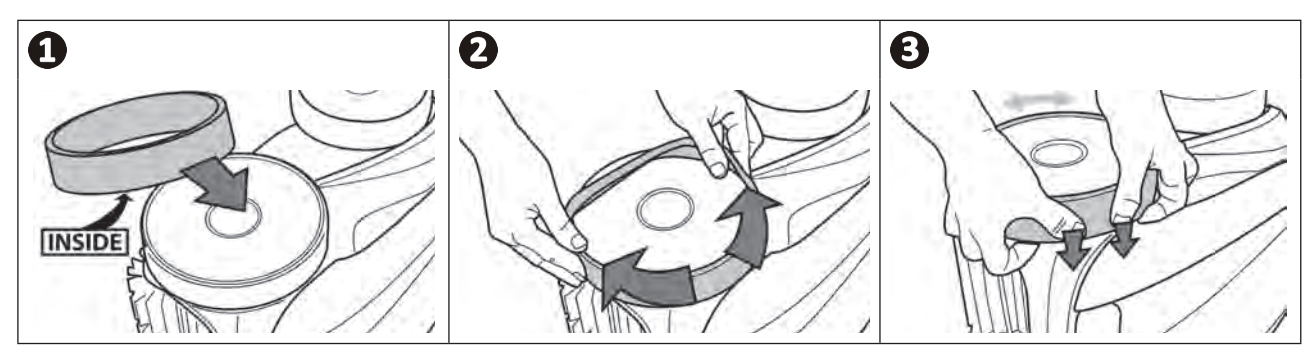

#### **❺ Hibaelhárítás**  $\mathbf Q$

- **• A berendezés meghibásodása esetén végezze el az alábbi táblázatban felsorolt egyszerű ellenőrzéseket, mielőtt a viszonteladó ügyfélszolgálathoz fordulna.**
- **• Ha a probléma továbbra is fennáll, vegye fel a kapcsolatot a viszonteladóval.**
- **• : Képzett technikus számára fenntartott műveletek.**

**HU**

### **5.1 I A készülék viselkedése**

A

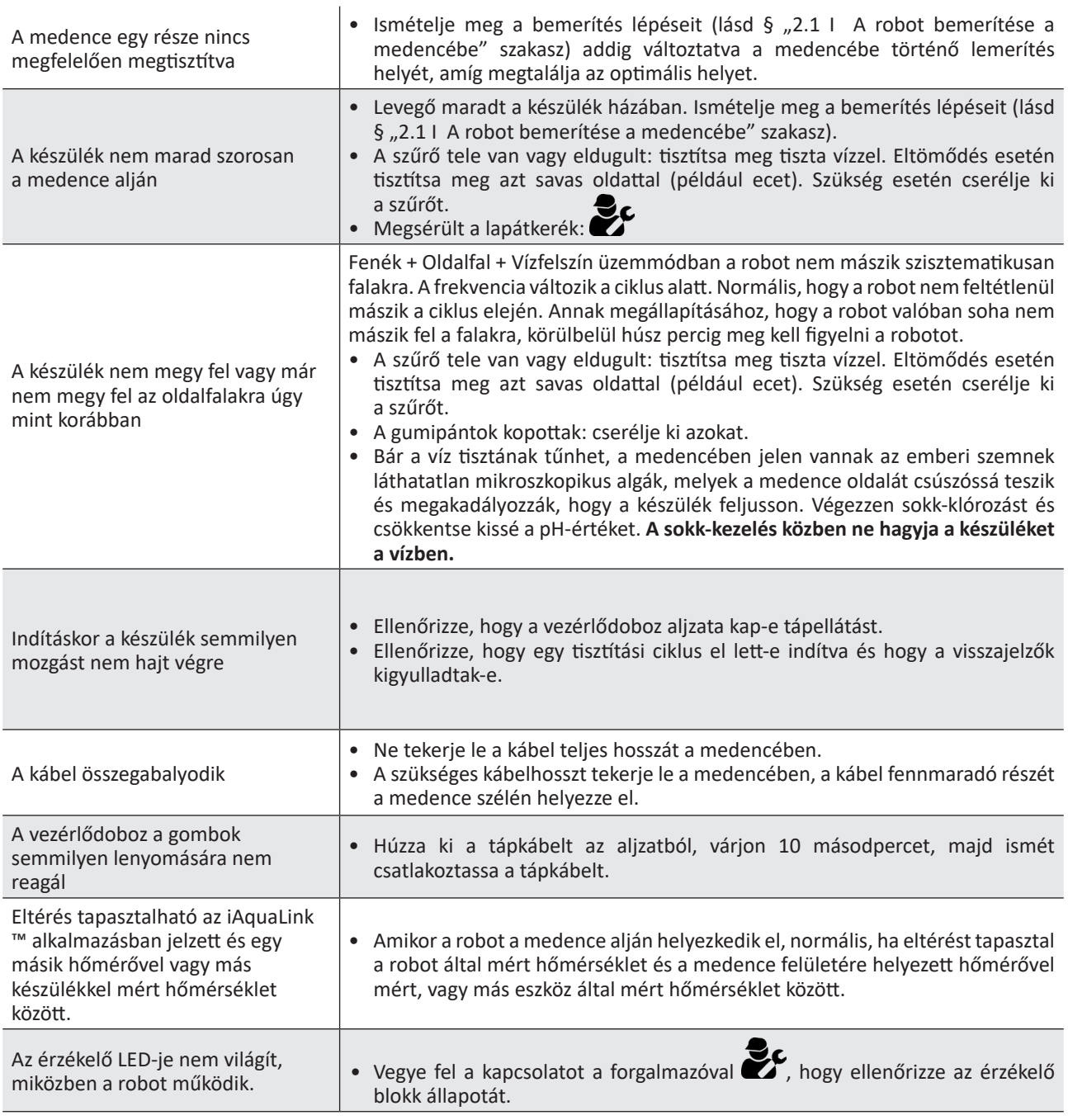

**Ha a probléma továbbra is fennáll, vegye fel a kapcsolatot a viszonteladóval:** 

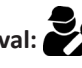

### **5.2 I A felhasználókat figyelmeztető jelzések**

- A riasztások mind a vezérlődobozon, mind az iAquaLink™ alkalmazásban megjelennek.
- Kövesse az alábbi javasolt hibaelhárítási megoldásokat, ezek az iAquaLink™ alkalmazásban is elérhetők: nyomja meg a gombot  $\bigtriangleup$ , amikor egy hibakód megjelenik.

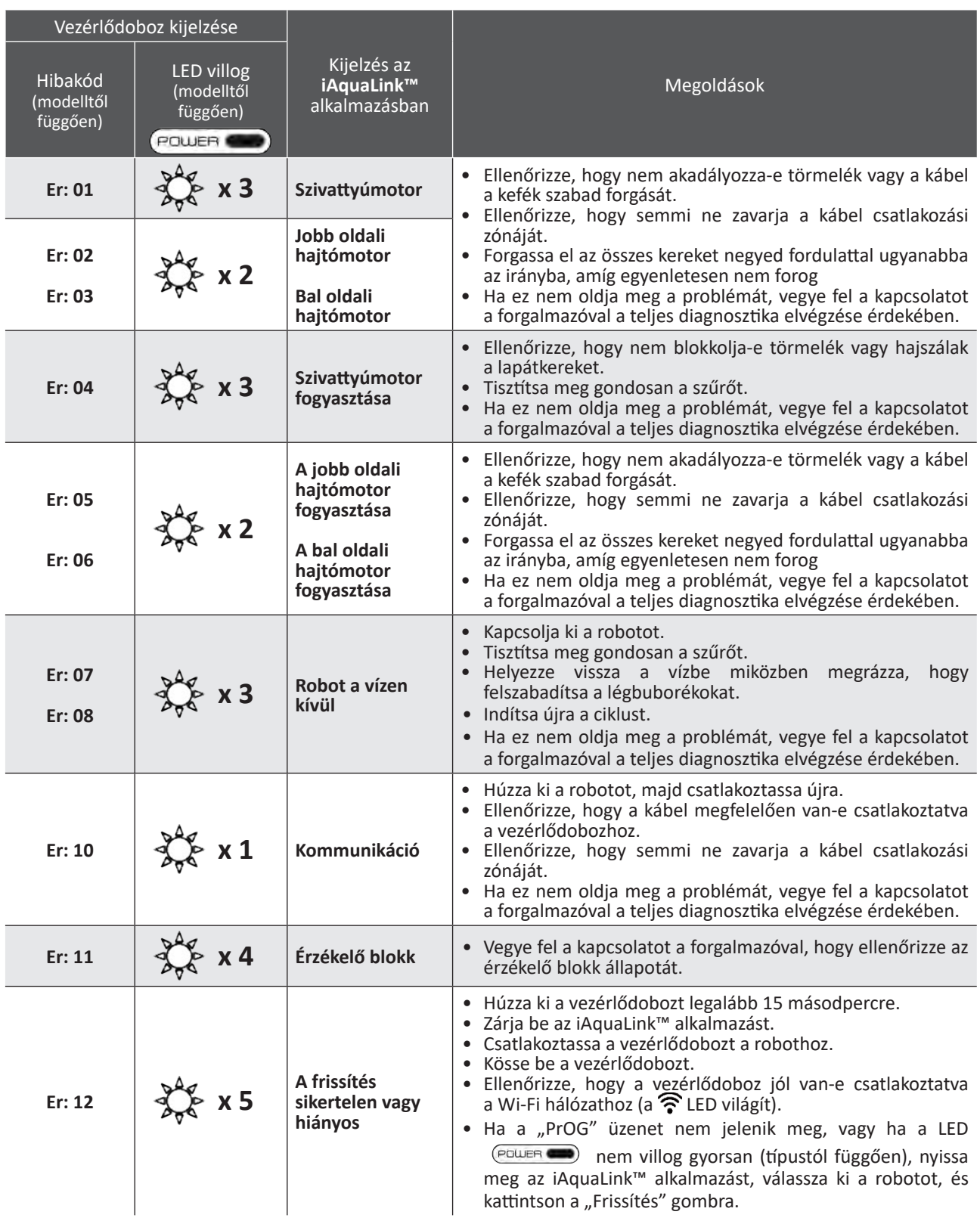

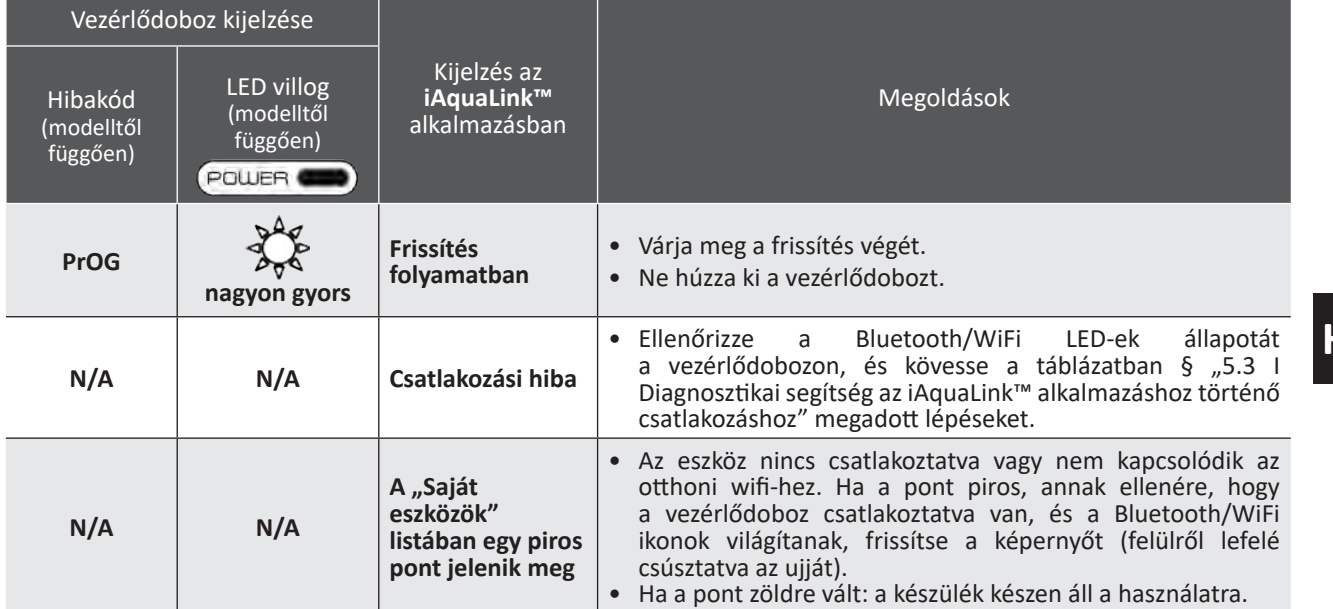

## **Ha a probléma továbbra is fennáll, vegye fel a kapcsolatot a viszonteladóval:**

#### **Hibakód törlése**

#### **A vezérlődobozról:**

• A hibaelhárítási lépések elvégzése után nyomja meg bármelyik gombot a hibakód törléséhez (a gomb kivételével).

#### **Az iAquaLink™ alkalmazásból:**

• A hibaelhárítási lépések elvégzése után nyomja meg a **Hiba törlése** gombot vagy nyomja meg az **OK** gombot, ha később szeretné elvégezni ezen hibaelhárítás lépéseit.

## **5.3 I Diagnosztikai segítség az iAquaLink™ alkalmazáshoz történő csatlakozáshoz**

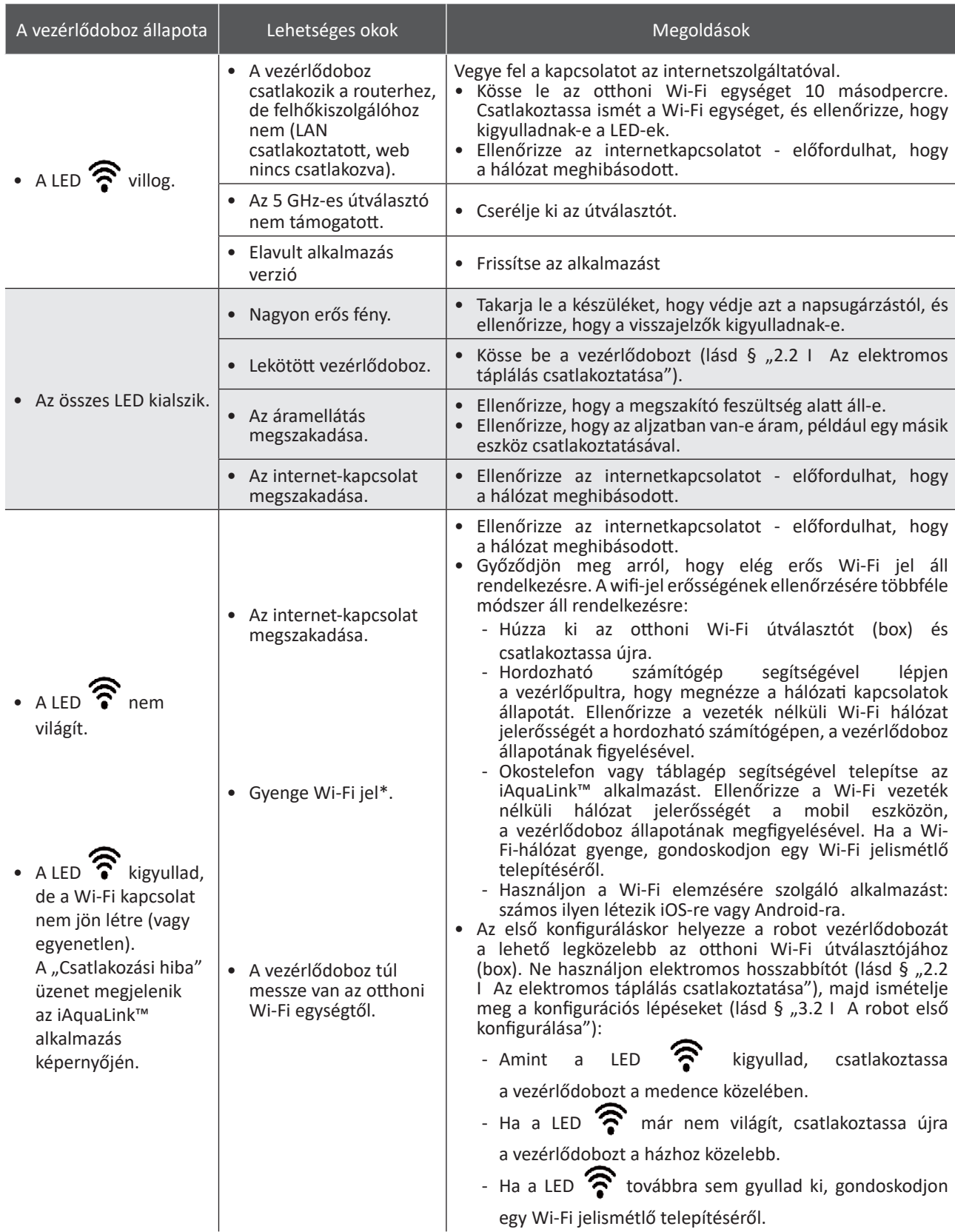

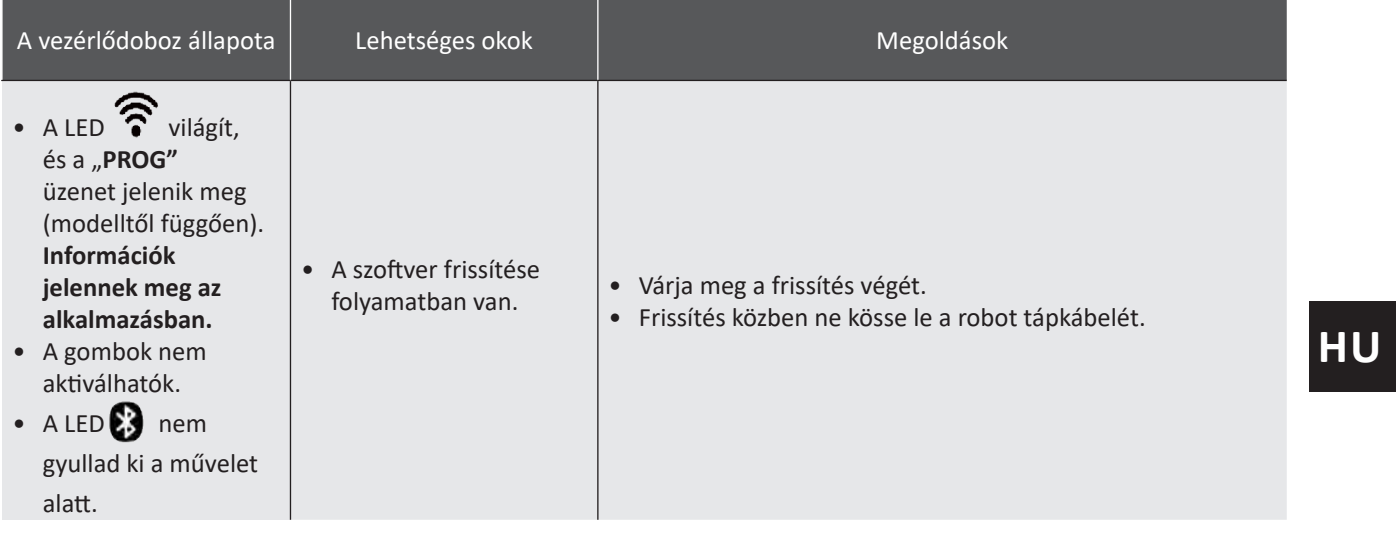

#### **\*A gyenge Wi-Fi jel több okkal is összefügghet**

- A távolság az útválasztó (box) és a robot vezérlődoboza között,

- Az útválasztó (box) típusa,

- Az útválasztót (box) és a robot vezérlődobozát elválasztó falak száma,

- Az internetszolgáltató,

- stb.

8

### **5.4 I Csatlakoztatott robotok frissítése**

A csatlakoztatott robotok frissítéseket kaphatnak új fejlett funkciók vagy termékfejlesztések hozzáadásához. Ezek a fejlesztések nem mindig láthatók a felhasználó számára.

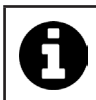

Az alkalmazásról végzett robotvezérlés a frissítés telepítéséig nem érhető el.

Amikor elérhető egy frissítés (látható az iAquaLink™ alkalmazásban, lásd a  $\bigoplus$  képet), itt talál néhány ajánlást, a telepítés elindítása előtt:

- Helyezze a robotot és a vezérlődobozt a lehető legközelebb az otthoni Wi-Fi routerhez;
- Ellenőrizze, hogy a Wi-Fi jel minősége megfelelő-e;
- Hagyja a hálózatra csatlakoztatott vezérlődobozt és a robotot a vezérlődobozhoz csatlakoztatva, amíg a telepítés befejeződik;
- A vezérlődoboznak csatlakoznia kell az otthoni Wi-Fi hálózathoz, és az iAquaLink™ alkalmazásnak nyitva kell lennie.

#### **A frissítés elindítása:**

- Nyomja meg a gombot (lásd a  $\bigoplus$  képet) a telepítés elindításához az iAquaLink™ alkalmazáson keresztül;
- A frissítés folyamatban van, megjelenik egy üzenet (lásd a  $\bullet$  képet); A frissítési idő alatt nem lehet tisztítási ciklust indítani. A frissítés ideje általában 10-20 perc;
- A frissítés befejeztével üzenet jelenik meg (lásd a  $\bullet$  képet).
- Ha a telepítés 60 perc után sikertelen, hibaüzenet jelenik meg (lásd a  $\bullet$  képet), lásd:§ "5.2 I A felhasználókat figyelmeztető jelzések").

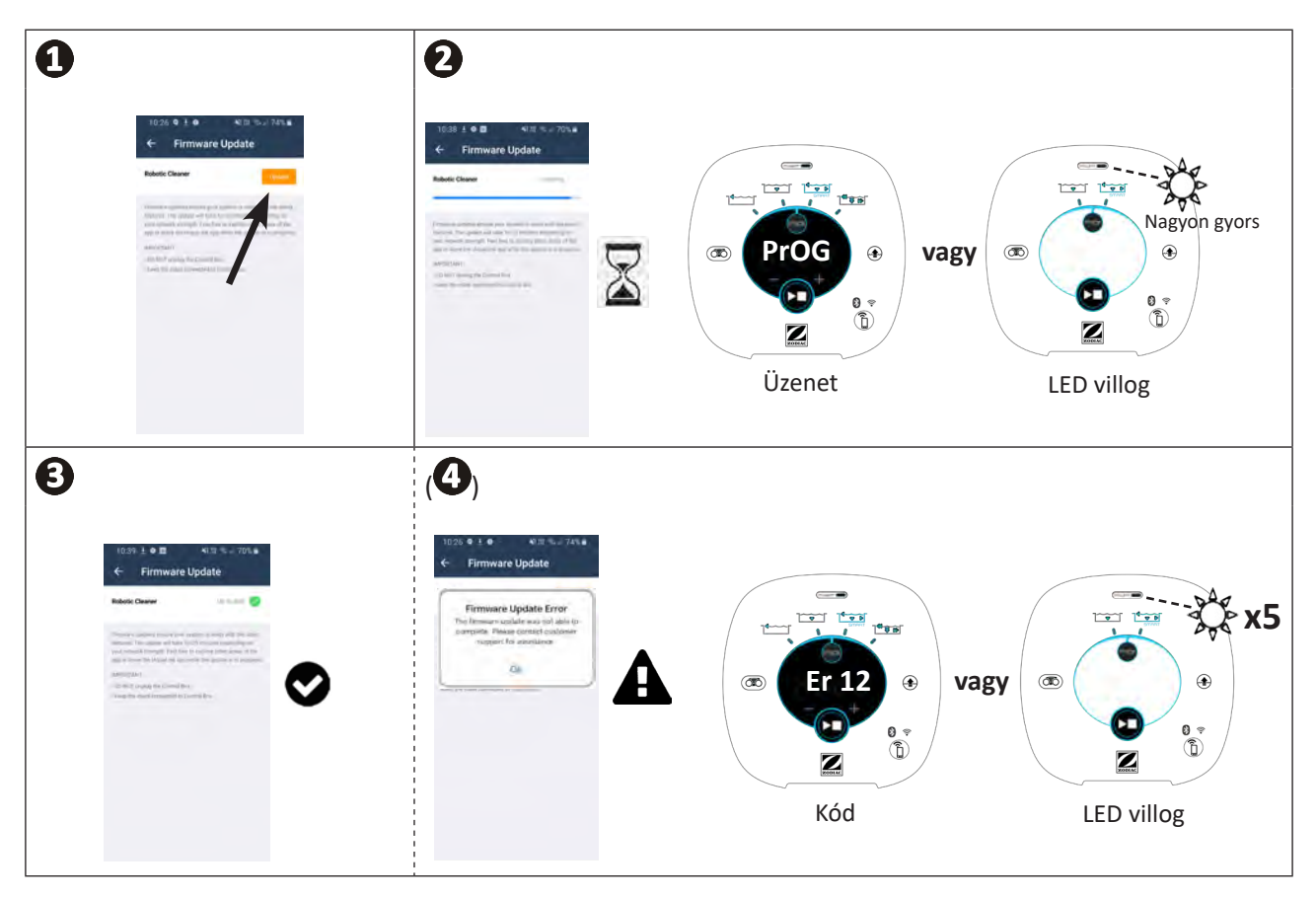

\* Az iAquaLink™ alkalmazás üzenetei változhatnak.

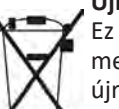

**Újrahasznosítás** Ez a 2012/19/EU elektromos és elektronikus berendezések hulladékaira vonatkozó európai irányelv által megkövetelt szimbólum azt jelenti, hogy a készüléket nem szabad a szemetesbe dobni. Az újbóli felhasználás, újrahasznosítás, illetve hasznosítás érdekében szelektív gyűjtés tárgyát képezi. Ha a környezetre potenciálisan veszélyes anyagokat tartalmaz, ezeket ártalmatlanítani vagy semlegesíteni kell. Az újrahasznosítási módokat illetően tájékozódjon a viszonteladónál.

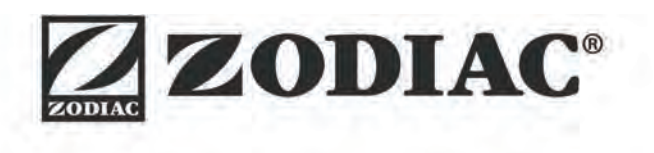

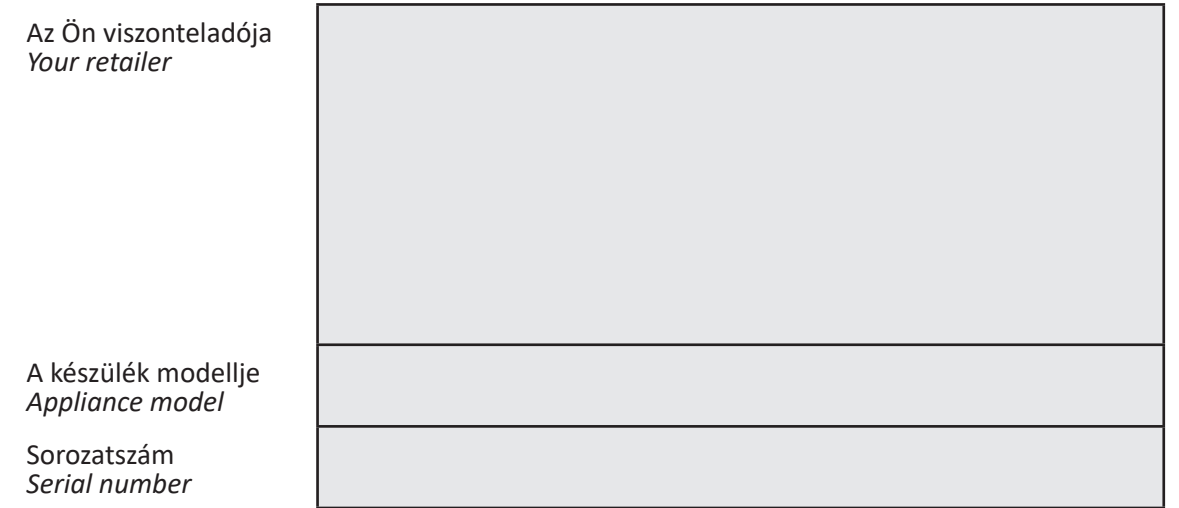

További információk, termékregisztráció és ügyfélszolgálat: *For more information, product registration and customer support:* 

# **www.zodiac.com**

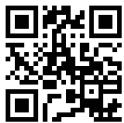

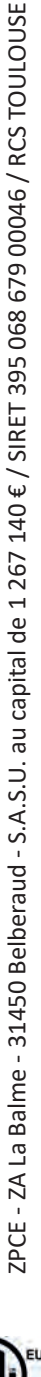

©2020 Zodiac Pool Systems LLC. All rights reserved. ZODIAC® is a registered trademark of Zodiac International, S.A.S.U., used under license. All other trademarks are the property of their respective owners.

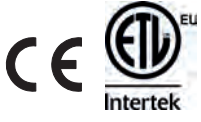